# **Process simulation\_Base**

### Kubovicsné Stocz Klára 2023 Q1

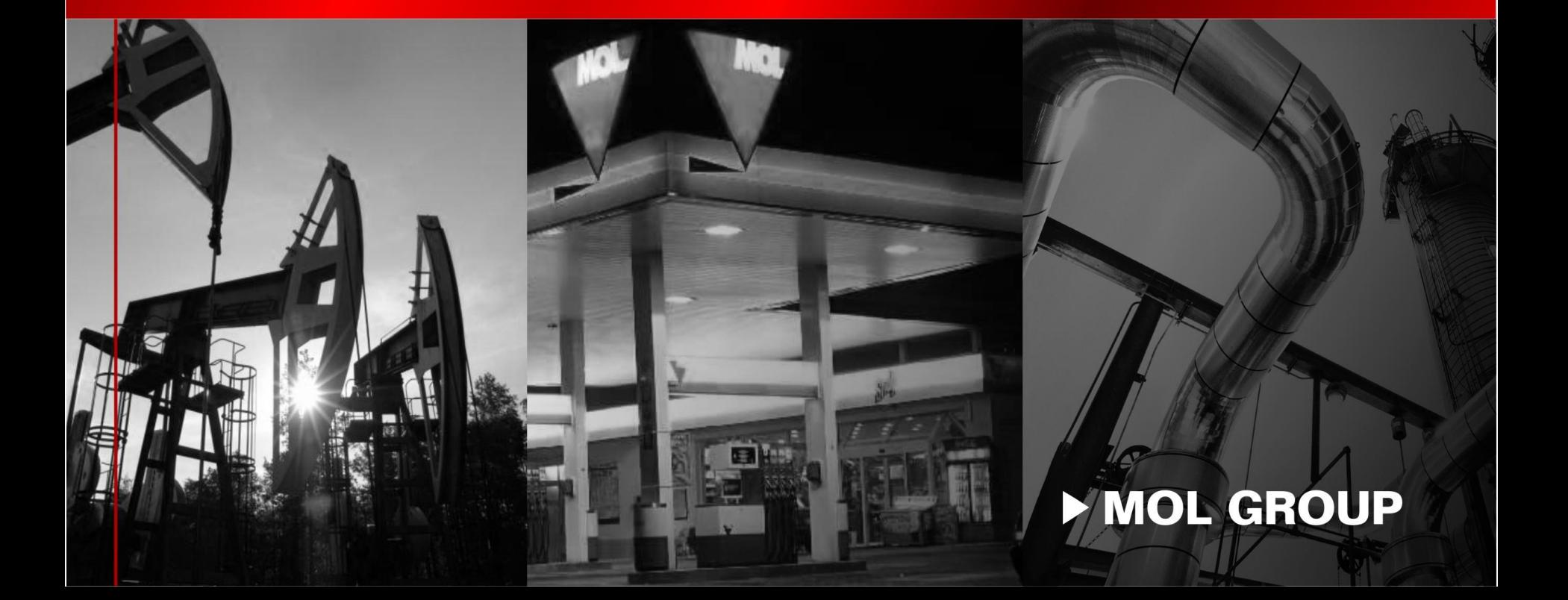

## **Célok**

Szimmuláció alapjai Mikor/hol használunk szimulációt Milyen modellek vannak Modell felépítésének lépései Egyszerű üzemi modell: GFR 106-112 j. kolonna PFD (P&I)-ból szim modell

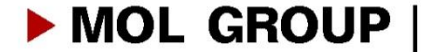

## Mire jó a szimuláció ?

#### Miért, mikor?

Egyedi készülékek/egyszerűbb rendszerek

- Üzemi problémák megoldása
- Új javaslatok vizsgálata
- Mi lenne ha vizsgálatok
- Hogyan csináljuk, hogy
- Milyen hatása van ?
- Készülékek működésének vizsgálata

Bonyolultabb rendszerek…. Teljes üzemi modellek Hőintegráció dinamikus modellek **OTS** Tervezési adatszolgáltatás (SCM)

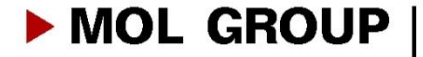

## **Mi a szimuláció ?**

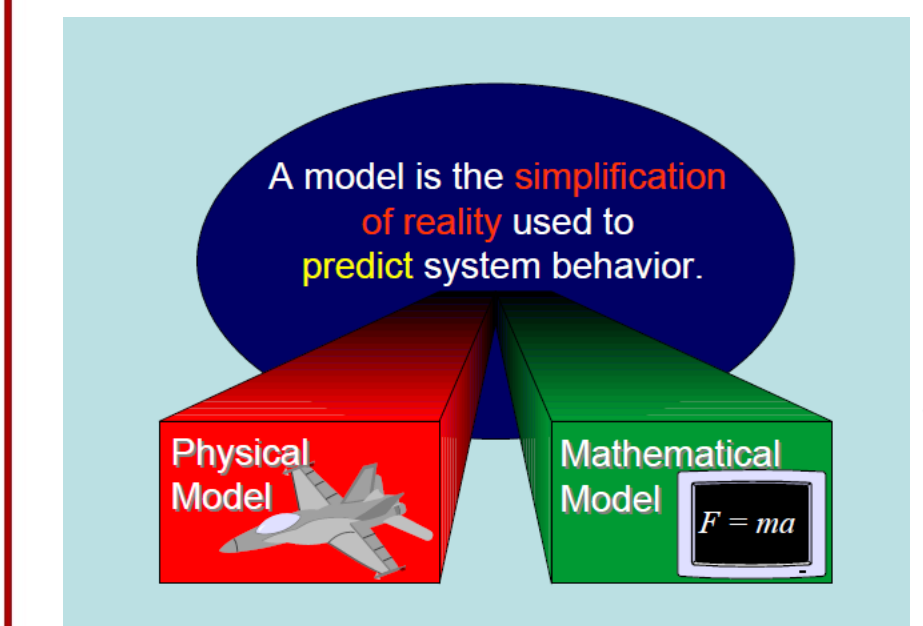

Process simulation is a model-based representation of different type of processes.

Simulation programs perform **rigorous mass and energy balances** for wide range of chemical processes.

- Not necessarily a one-to-one correspondence between pieces of equipment in the plant and simulation model
- Always the task determine the depth of the model
- Always has to check the results are consistent and realistic
	- "Papír mindent elbír"

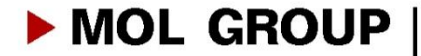

## Szimuláció a Finomítóban

- Steady state szimuláció (állandósult állapot)
- Dinamikus szimuláció
- Hőcserélők/ hőátadás
- Hőintegráció
- Kemence
- Reaktor modellek
- Csővezetékek/Piping network
- Lefuvató rendszerek/Safety system

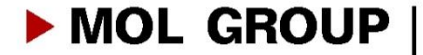

Szimuláció ?

#### **Steady state szimuláció**

anyag és energia mérlegek különböző esetek vizsgálata szűk keresztmetszetek vizsgálata nem mérhető paraméterek meghatározása

## **Időben állandó**

#### **Dinamikus szimuláció**

szabályozó rendszerek modellezése paraméterek időbeli változásának vizsgálata

## **Időben változó**

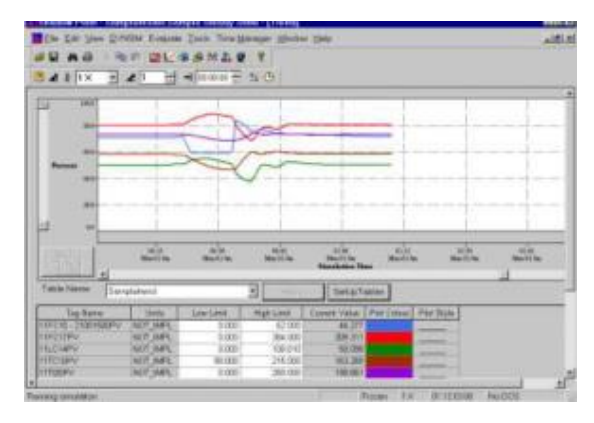

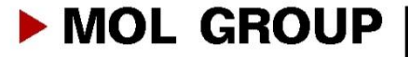

## Alapok

Mit csinálunk?

Folyamat ábra/Process flowsheet P&I /PID

Szimulációs folyamatábra/Simulation flowsheet

Mi kell hozzá ?

- áram paraméterek
- Készülék paraméterek

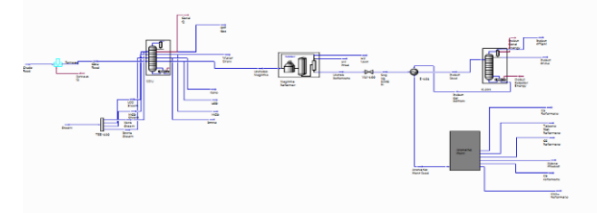

ream Inlet Stage<br>3 = 5\_Main T =

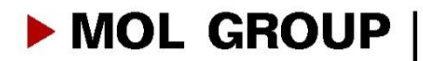

**Equipments** 

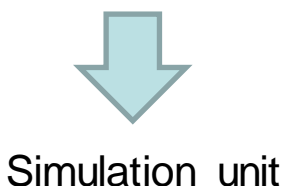

# **Szimuláció lépései:**

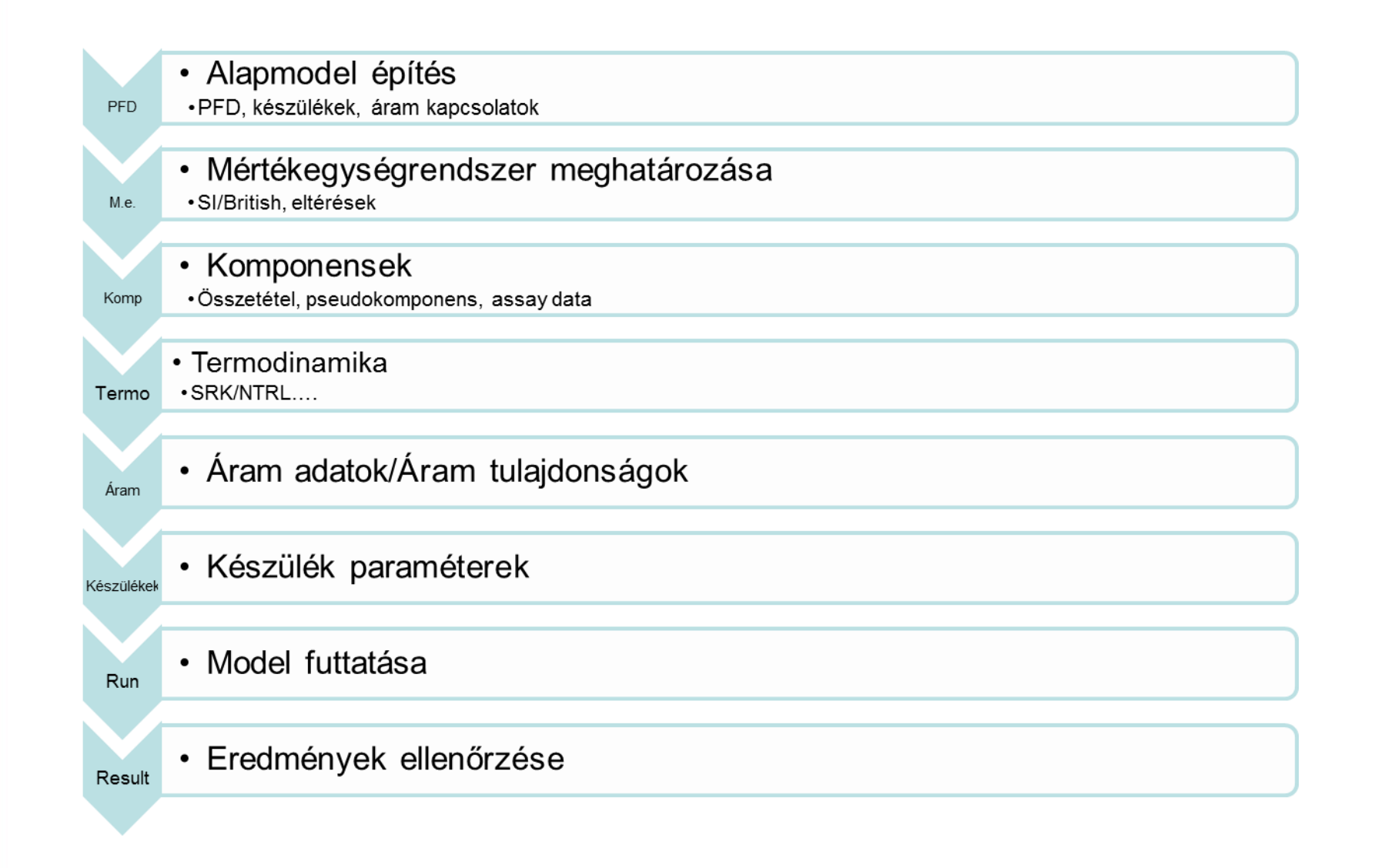

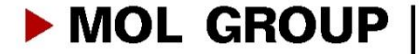

# Gázfrakcionáló üzem

### **Üzem feladata:**

Az üzem a PB kénmentesítő termékét (az AV-1, AV-2, AV-3 üzemek valamint a HDS és BEK-2 üzemek kénmentesített PB-jét ), a Reformáló-4 üzemi PB-t és stabilgázt, valamint (téli időszakban) a GOK-3 üzemből származó PB-t dolgozza fel, ill. frakcionálja.

### **A feldolgozás termékei:**

- *Fűtőgáz:* a fűtőgáz gyűjtő és elosztó gerincvezetékbe adják ki.
- *Propán:* a propánt PB keveréshez használják, vagy PAM üzembe
- *Bután elegy:* a bután elegyet PB, illetve benzinkeveréshez használják. Lehetőség van a vegyipari benzinbe történő kitárolásra is.
- *Izobután:* az izobután a HF Alkilezőbe adható tovább vagy a bután elegyhez hasonlóan használható.
- *Normál-bután:* a normálbutánt az MSA üzembe adható ki vagy a bután elegyhez hasonlóan használható fel.
- *Pentán frakció (maradék):* a maradékot motorbenzinbe vagy vegyipari benzinbe keverik.

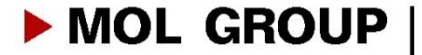

# Feladat/gyakorlat

### Feladat: GFR üzem első két kolonna modellezése

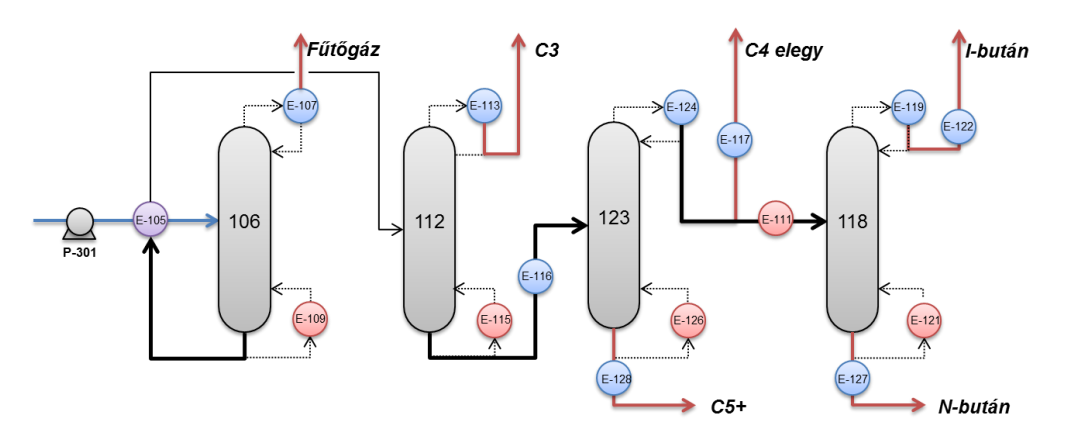

- PFD/P&I alapján rajzoljuk meg a sim, folyamatábrát, határozzuk meg mely készülékeket kell modellezni
- Indítsuk el a Petrosim-et
- Válasszuk ki az alkalmazott mértékegység rendszert (kg/h, C, barg)
- Válasszuk ki az alkalmazott termodinamikát
- Definiáljuk a komponenseket (következő slide, külön lap)

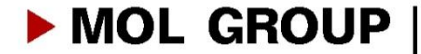

## **1. PFD –ből szimulációs folyamatábra**

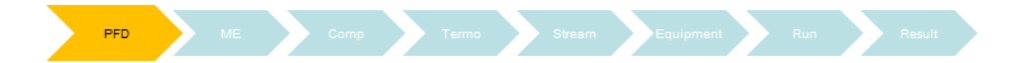

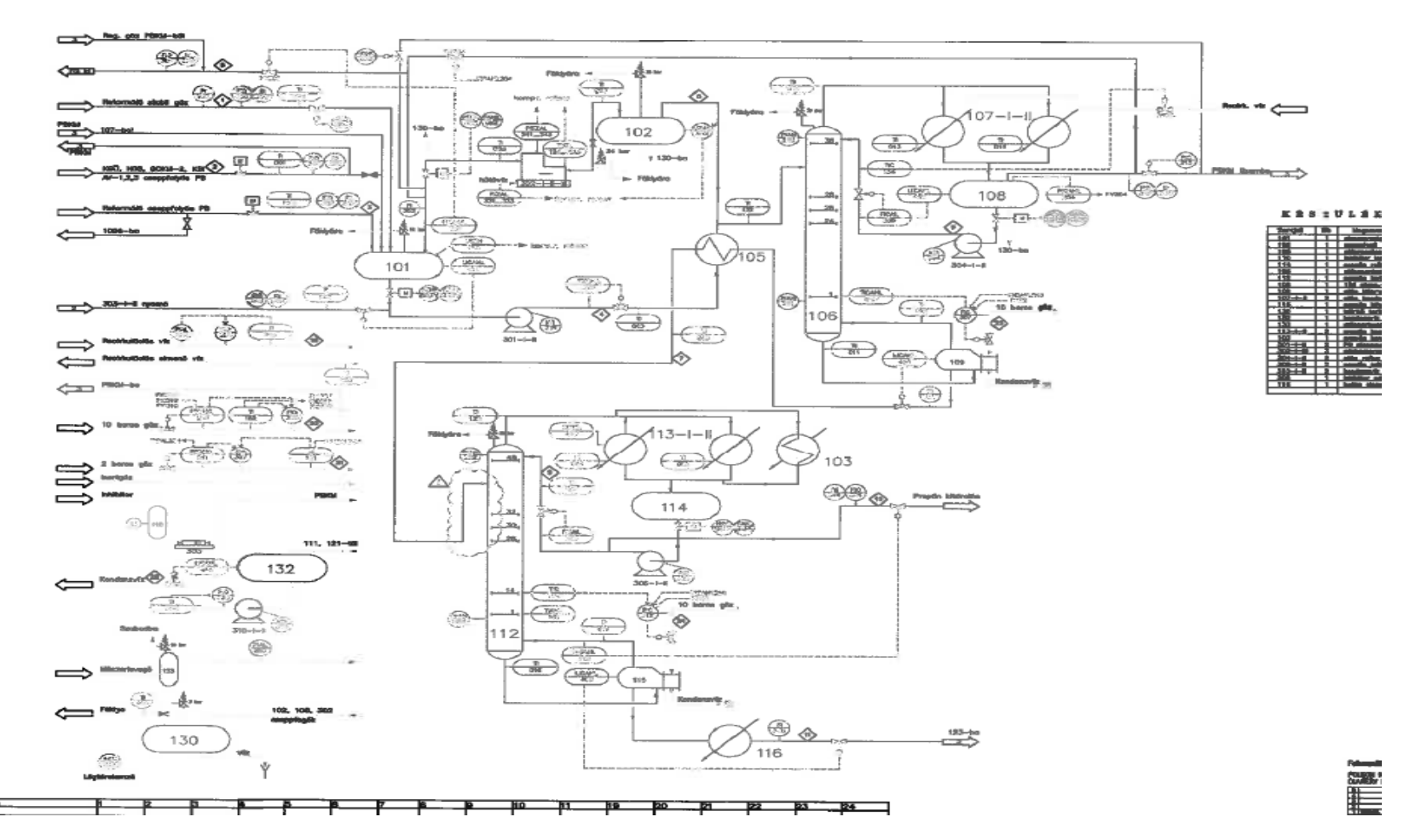

MOL GROUP

## **1. PFD –ből szimulációs folyamatábra**

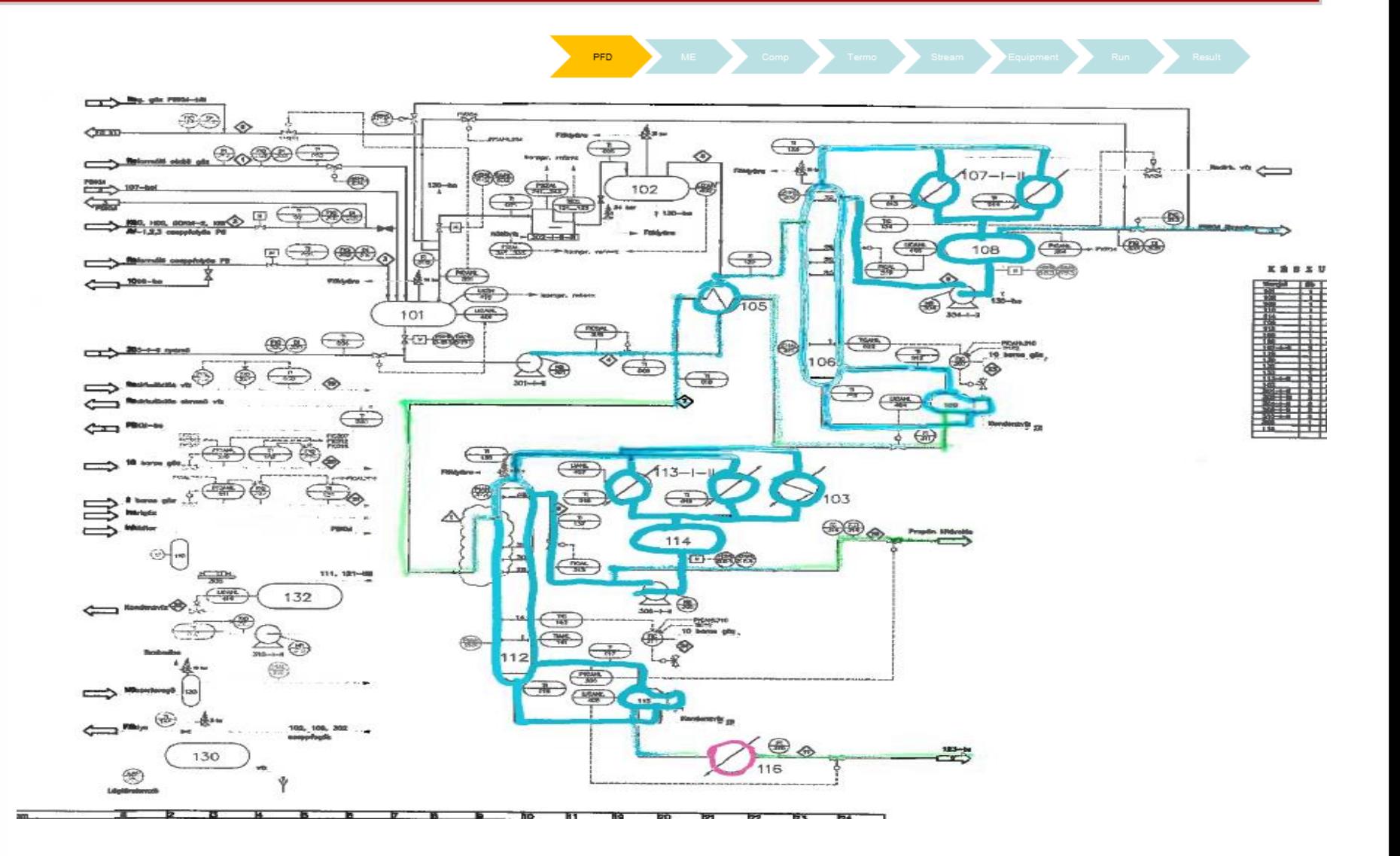

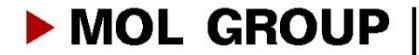

# **1. PFD –ből szimulációs folyamatábra**

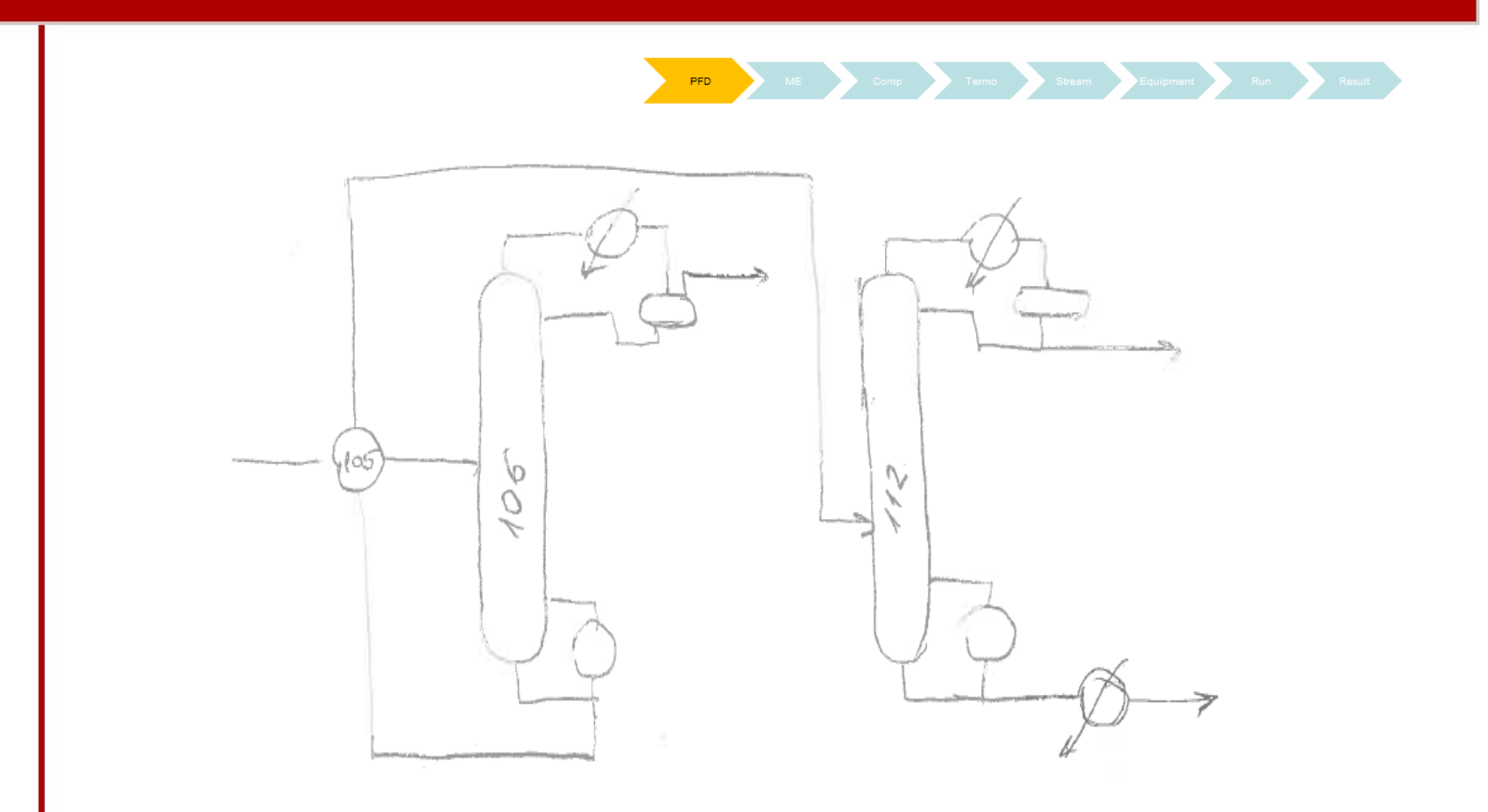

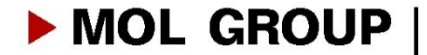

## **2. Mértékegységek**

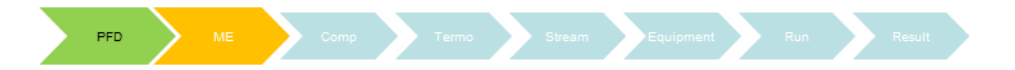

#### Több lehetőség:: default:

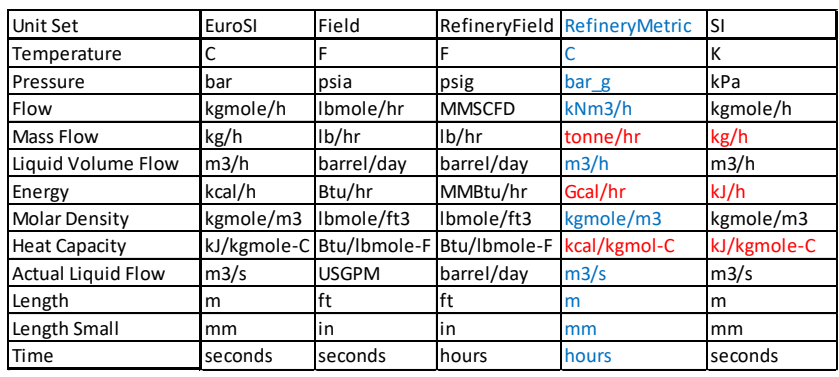

térfogat:

Std m3/h (15 C ,1 bar) Actual: adott paraméterek (T,p) mellett (általában ezt mérik az üzemek

Minden mértékegység módosítható, beállítható, egyéni rendszer elmenthető

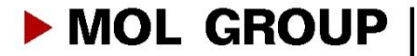

## **3. Komponensek, áram összetételek**

ME **Komp** 

### **Komponens :**

#### **egyedi komponensek**

**PFD** 

jól definiált, többnyire ismert szénhidrogén és egyéb egyedi magas szénatomszámú komp (kevesebb) **pseudo(hypo) komponensek/petroleum/assay komponens** desztillációs görbe (több lehetőség) sűrűség

#### Lehetséges problémák:

könnyű anyagáramok: elemzési/mintavételi problémák nehéz komponensek: nem/nehezen beazonosítható komponensek, nincs a rendszerben meglelő komponens

#### Definiálható:

- név alapján
- képlet/összetétel alapján

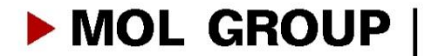

## **3. Komponensek, áram összetételek**

Hypo/pseudo/petroleum komponens

Komponensek generálása:

- sűrűség (sűrűség görbe)
- desztillációs görbe (ASTM D86,D1160,D2887..)
- könnyű komponensek (Lights end)
- viszkozítás(ok)

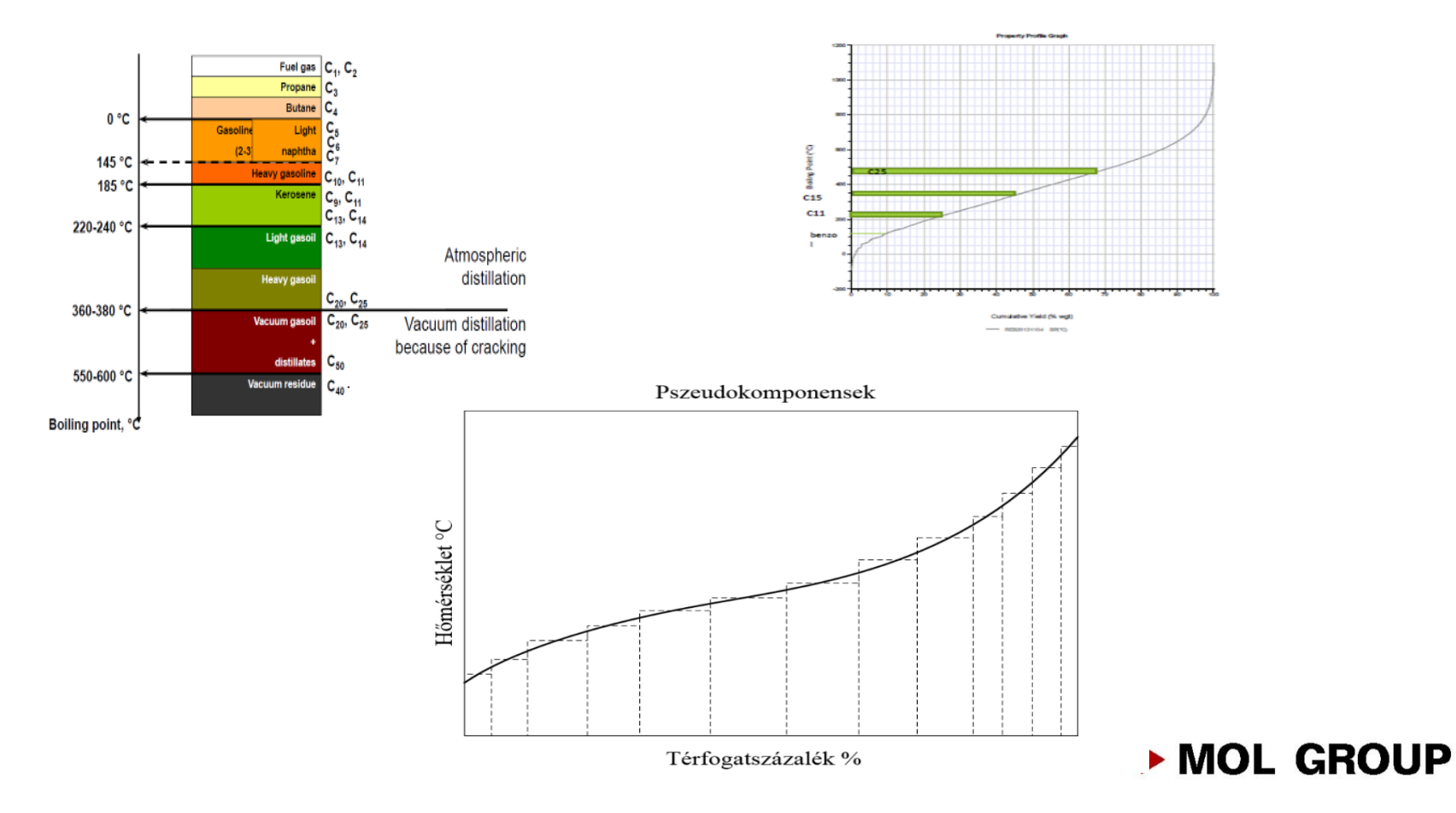

## **4. Termodinamika/fluidpackage**

**PFD** 

Komp

**Termo** 

Paraméterek, komponensek alapján

Peng Robinson az alapértelmezett (HYSYS)

**ME** 

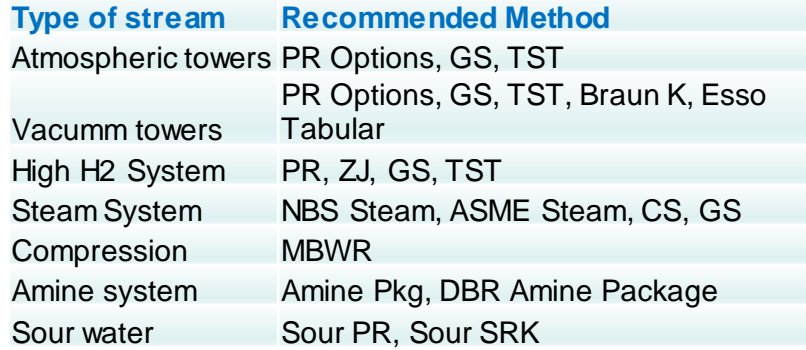

Komponens listához lehet/**kell** igazítani egy modellen belül váltható hőmérséklet és nyomástartomány is befolyásolja

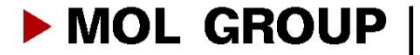

# **5. Áramok**

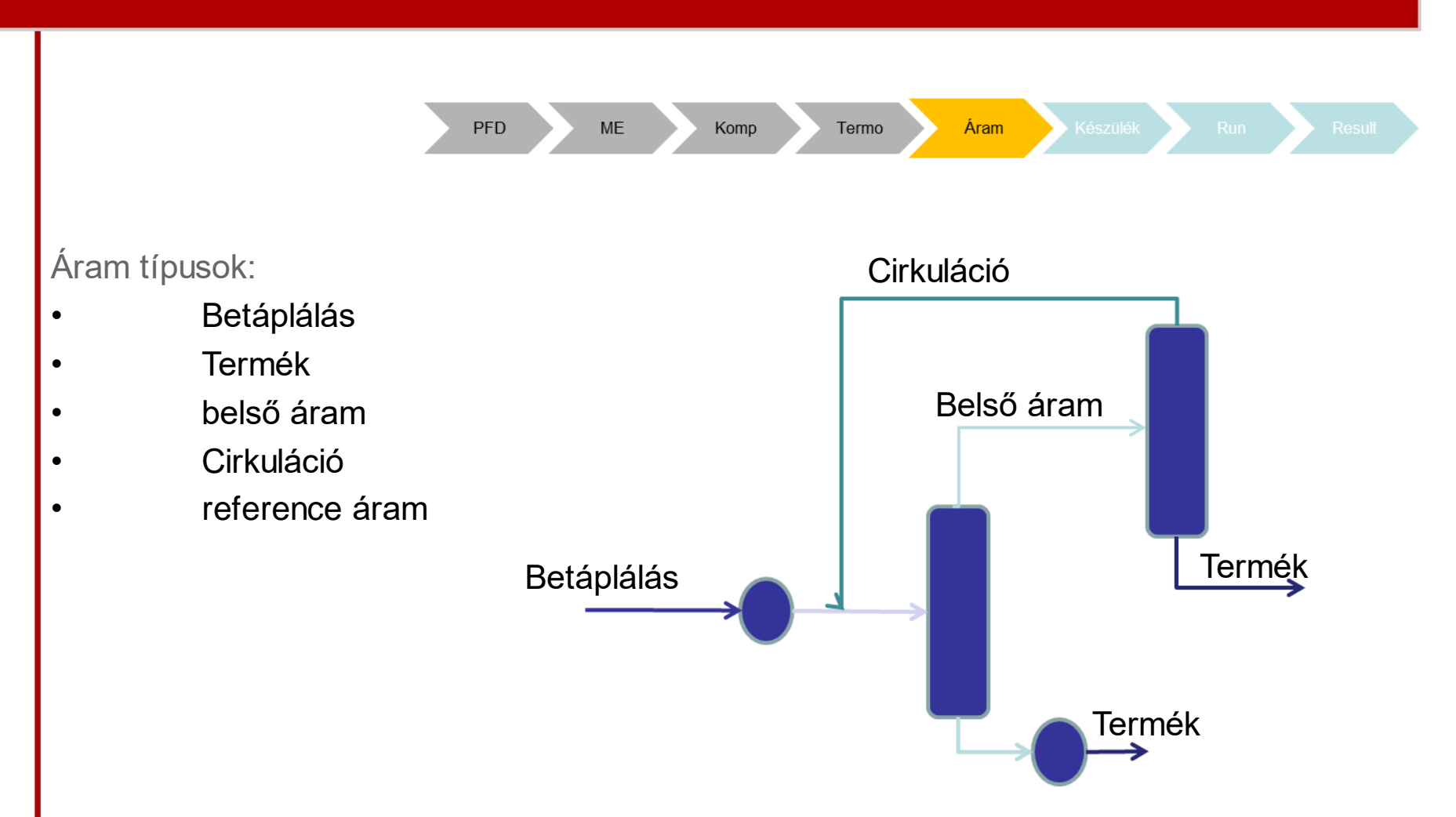

Referencia áram: más áramból vagy készülék belső pontja alapján definiált áram

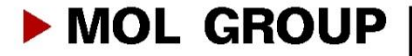

# **5. Áramok**

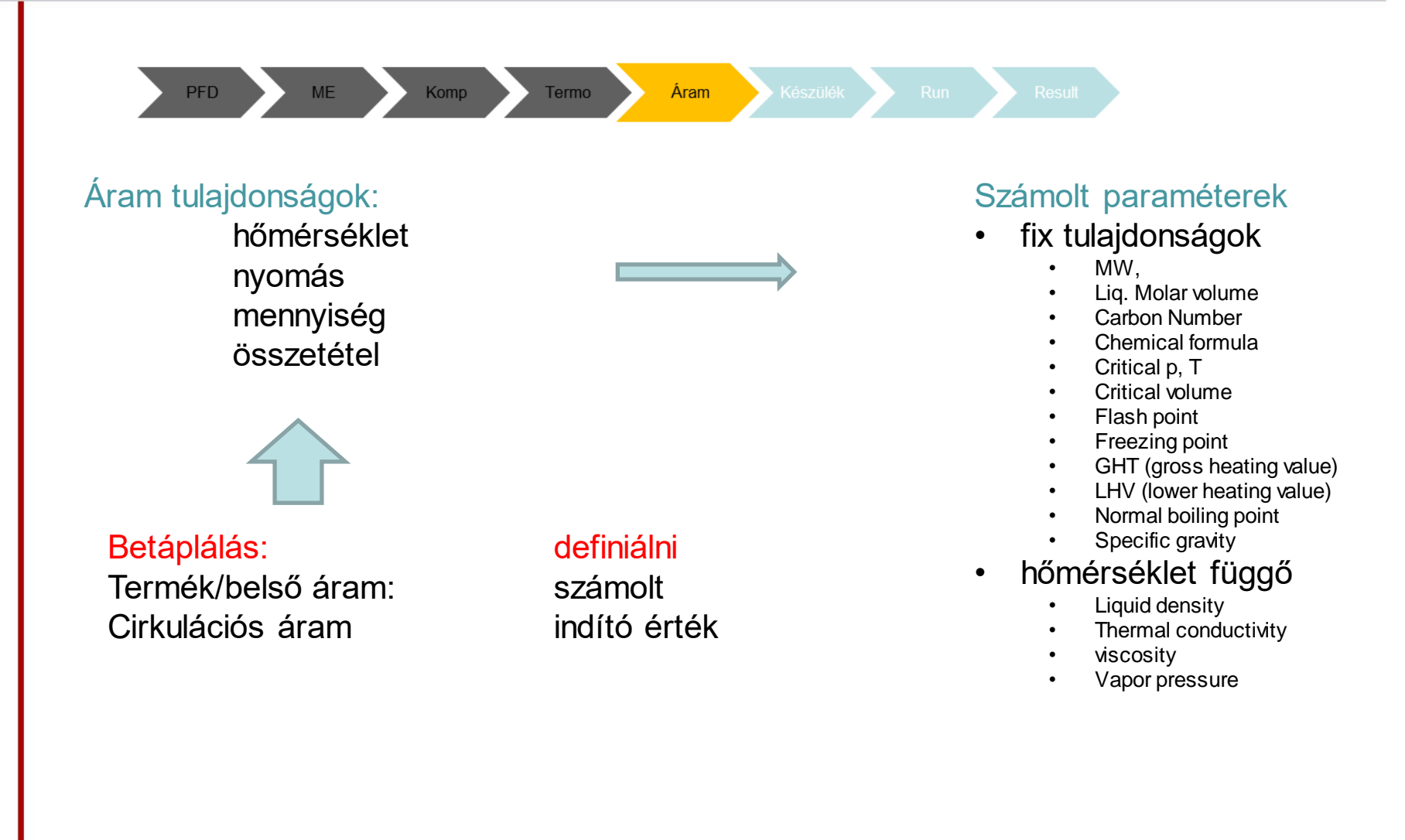

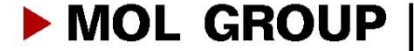

## **Gyakorlat:**

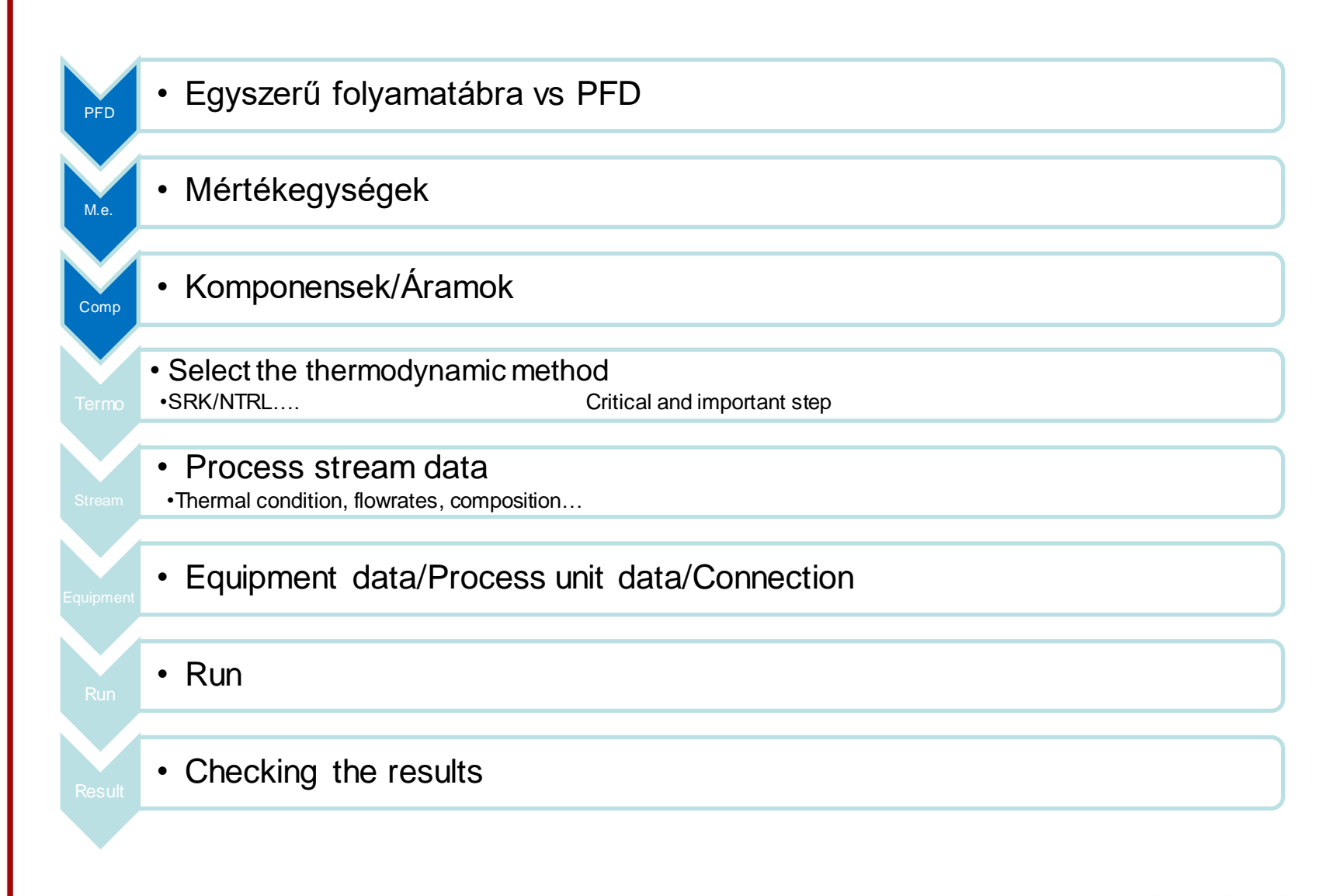

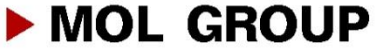

## **Gyakorlat**

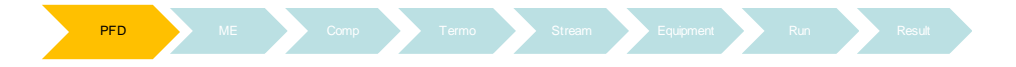

### 1. PFD – process flows – simulation flowsheet

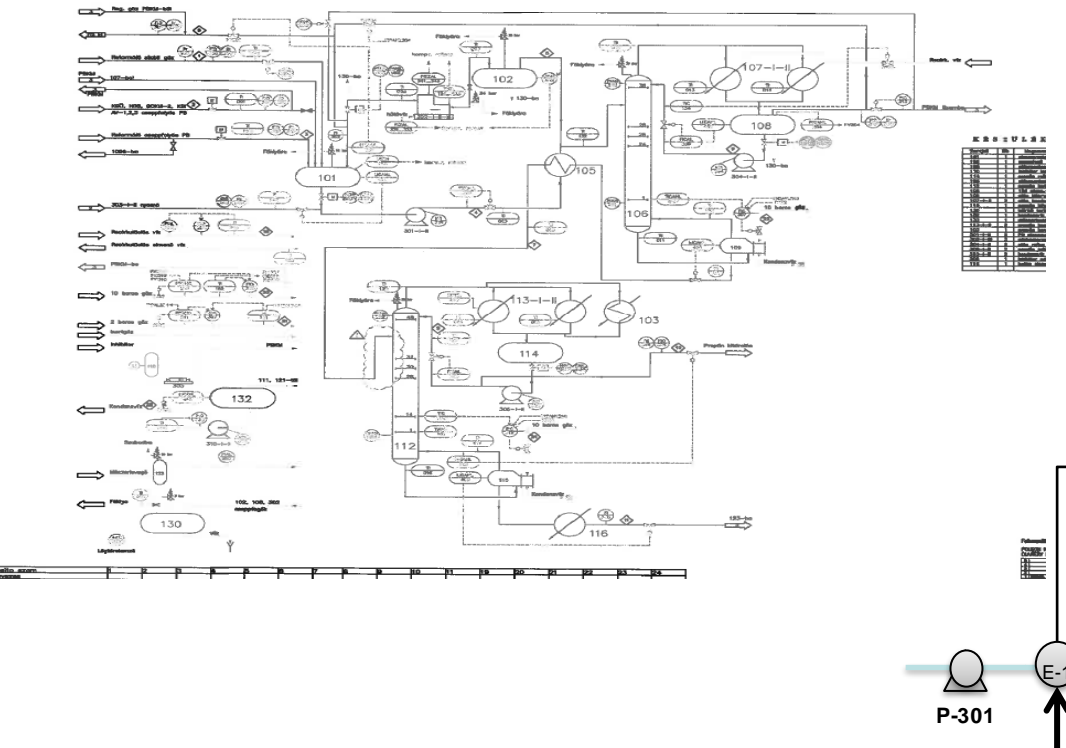

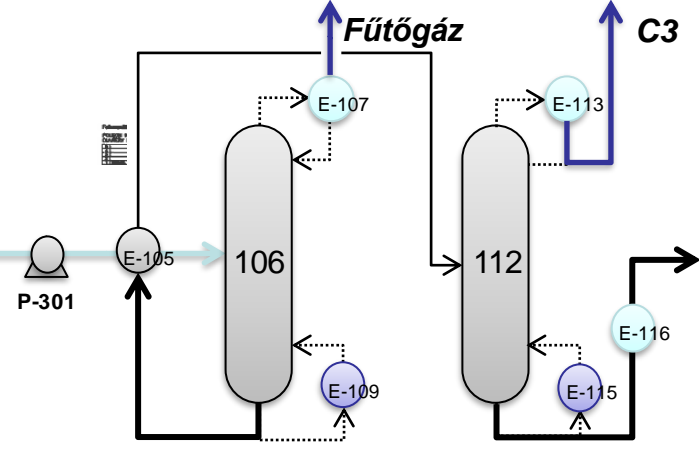

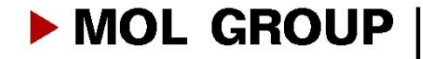

# SIMULATION EXCERCISE

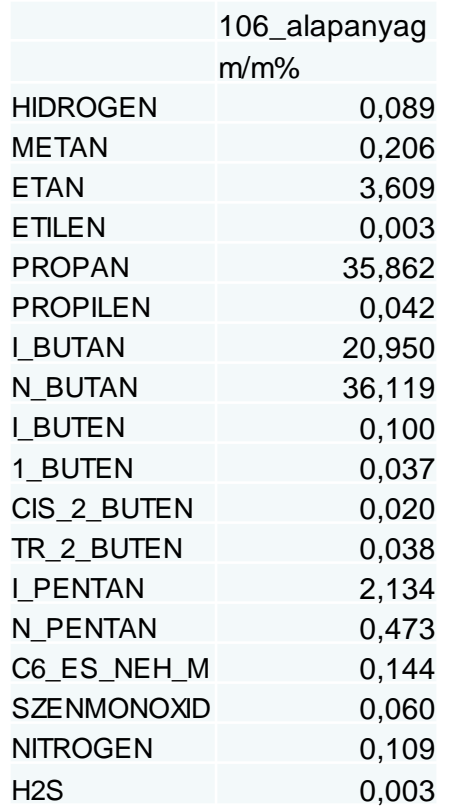

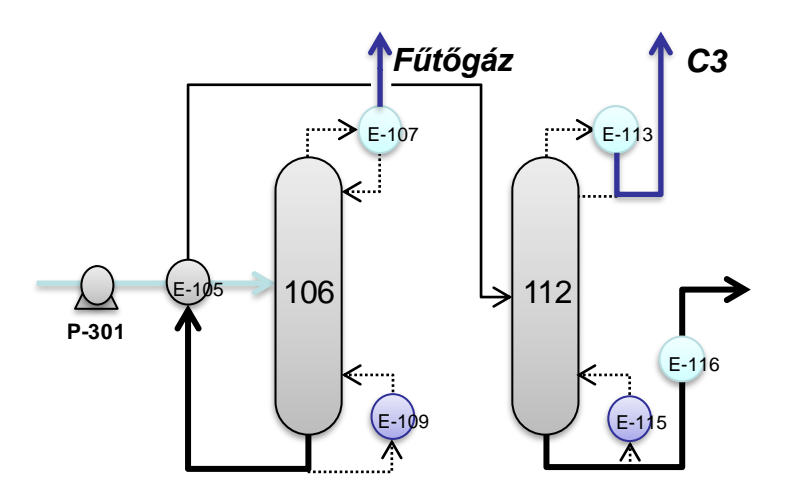

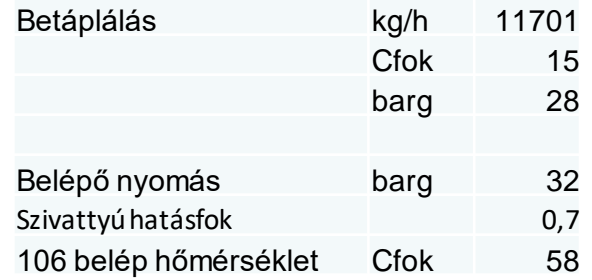

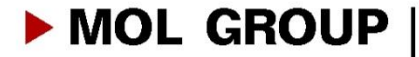

# SIMULATION EXCERCISE

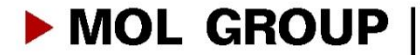

# **EXCERCISE**

Modeling of deethenizer (Column 106) and depropanizer column (Column 112) of the Danube Refinery's Gas Fractionation Unit

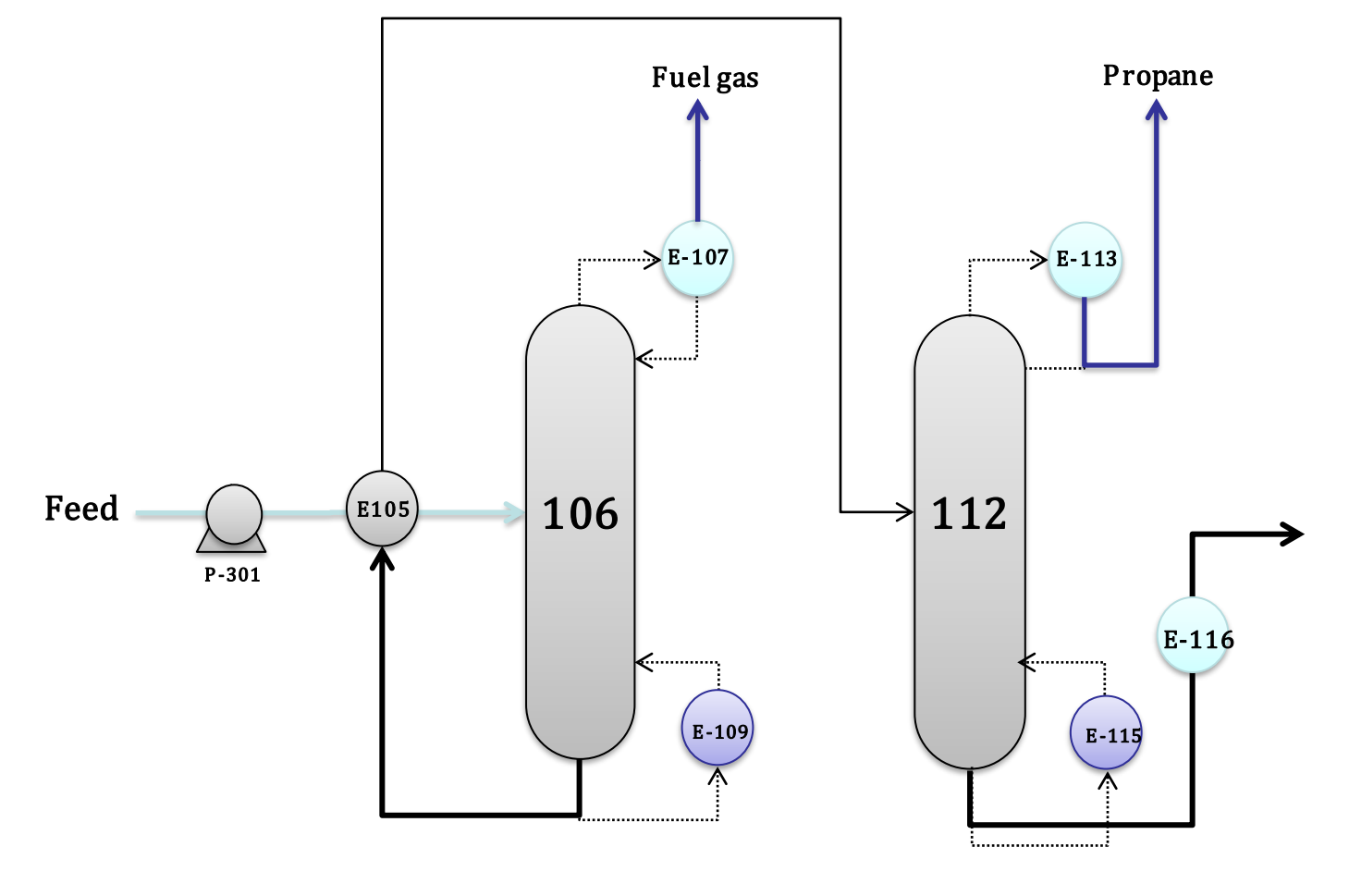

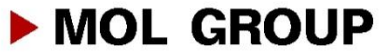

# GETTING START WITH ASPEN PLUS

- Open Aspen Plus V10
- Start:
	- New simulation

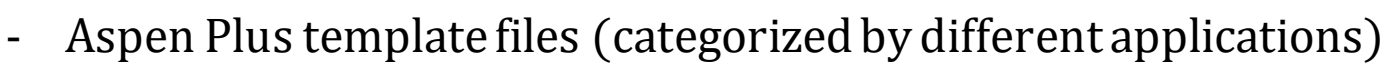

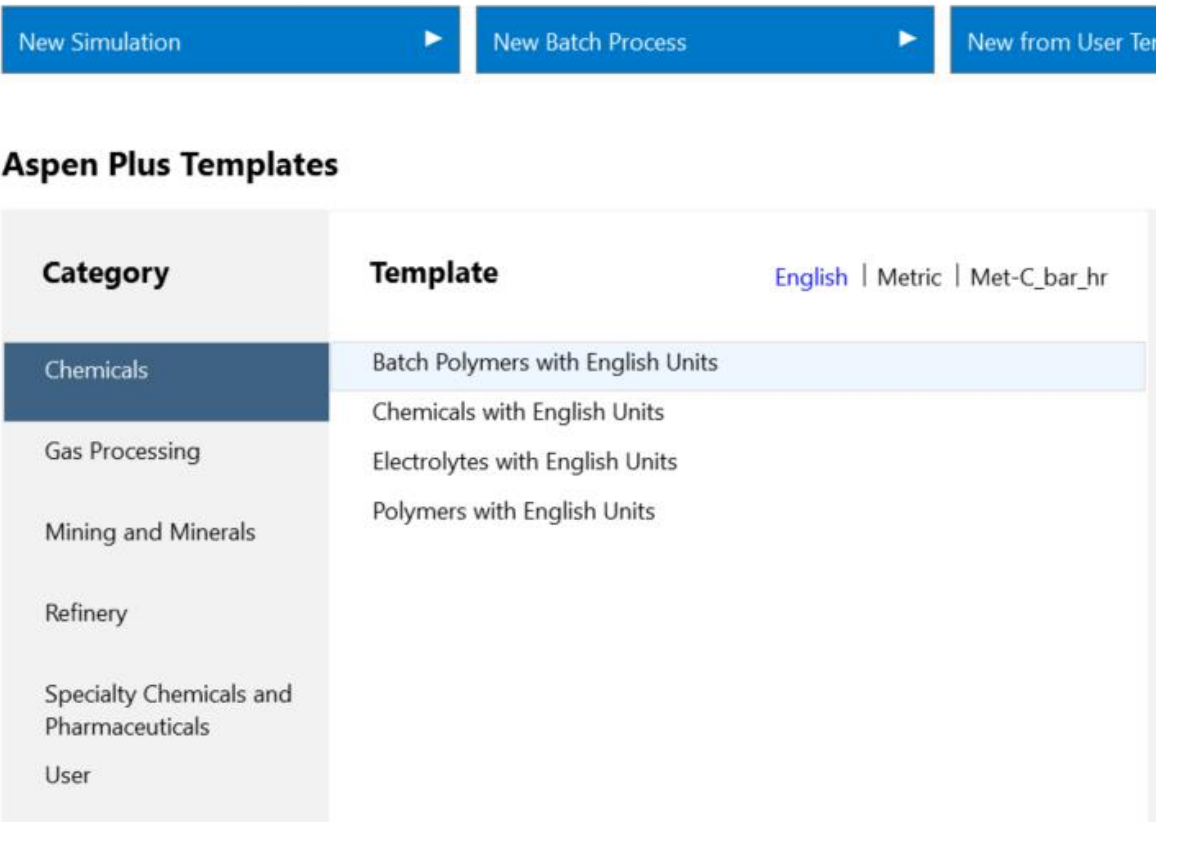

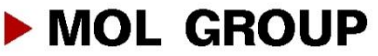

# UNIT SETS

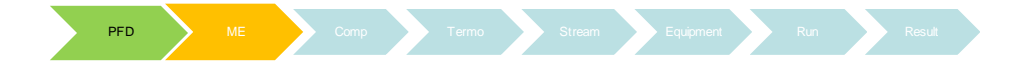

- Three default engineering unit sets:
	- SI
	- EuroSI (bar,kcal
	- Field(English)
- Mostly used units:
	- mass: kg/h or t/h
	- temperature: C
	- pressure: barg
	- volume: m3/h
- Volume: Std m3/h (15 C, 1 bar) or actual m3/h (on actual T and p)

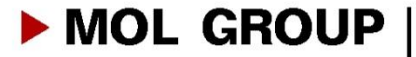

## **Component selection**

## Component selection:

• Properties  $\rightarrow$  Components  $\rightarrow$  Find

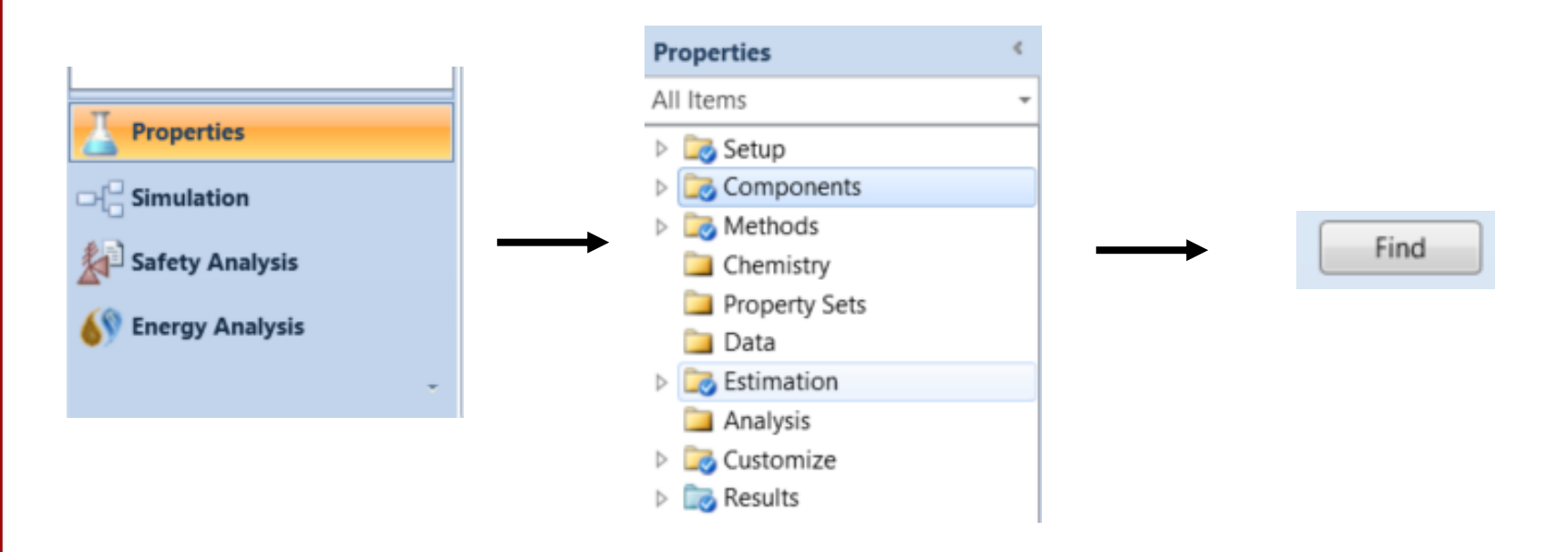

- Pure component:
	- Search by compound name/alternatename/formula
- Assay/Blend definition:
	- Generatingpseudocomponents

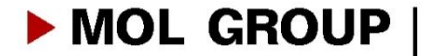

# **Pure component selection**

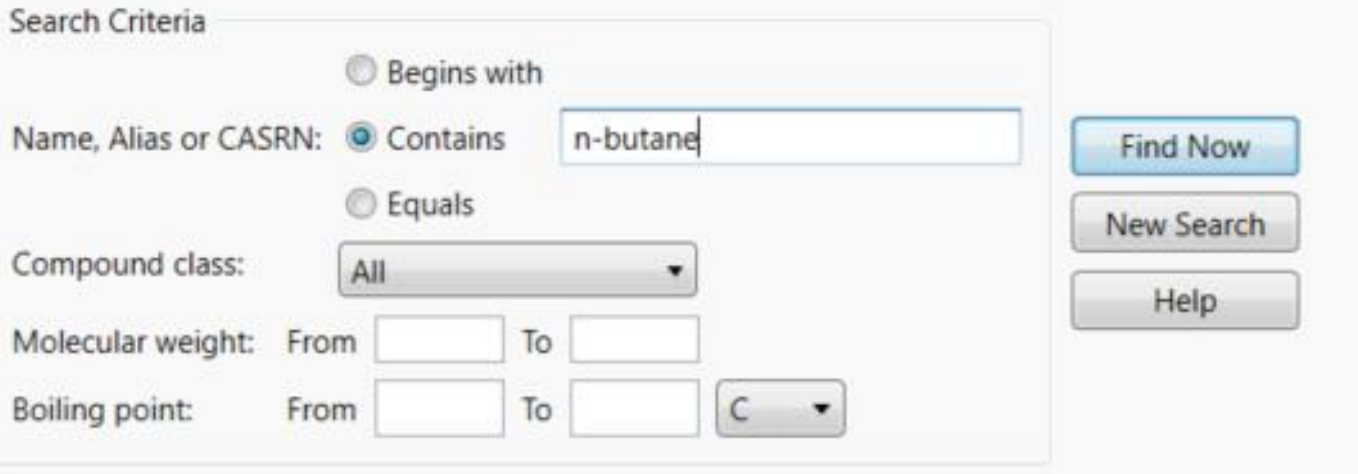

#### Compounds found matching the specified criteria

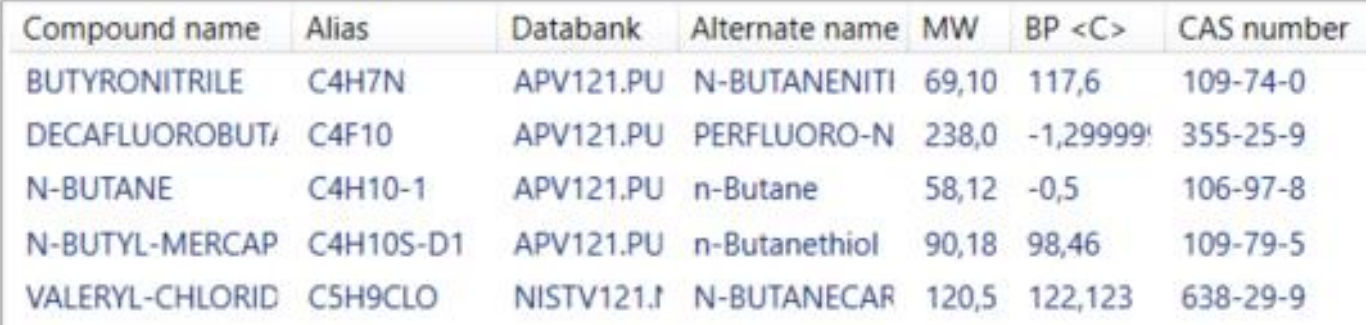

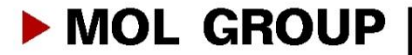

# **Pure component selection**

### Component list used in simulation

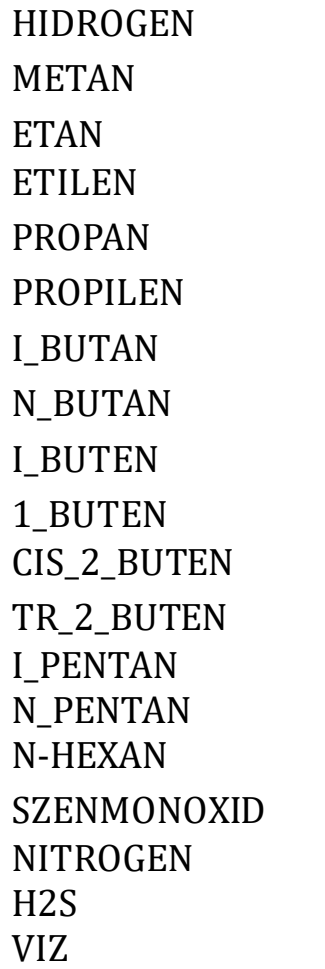

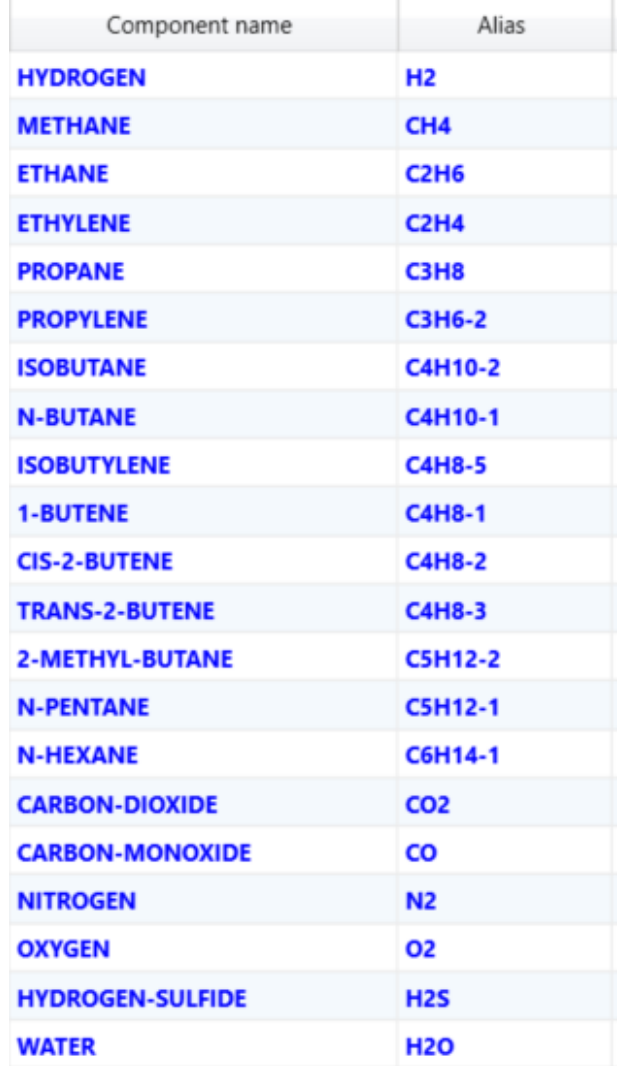

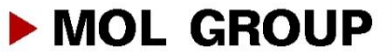

# THERMODYNAMIC METHODS

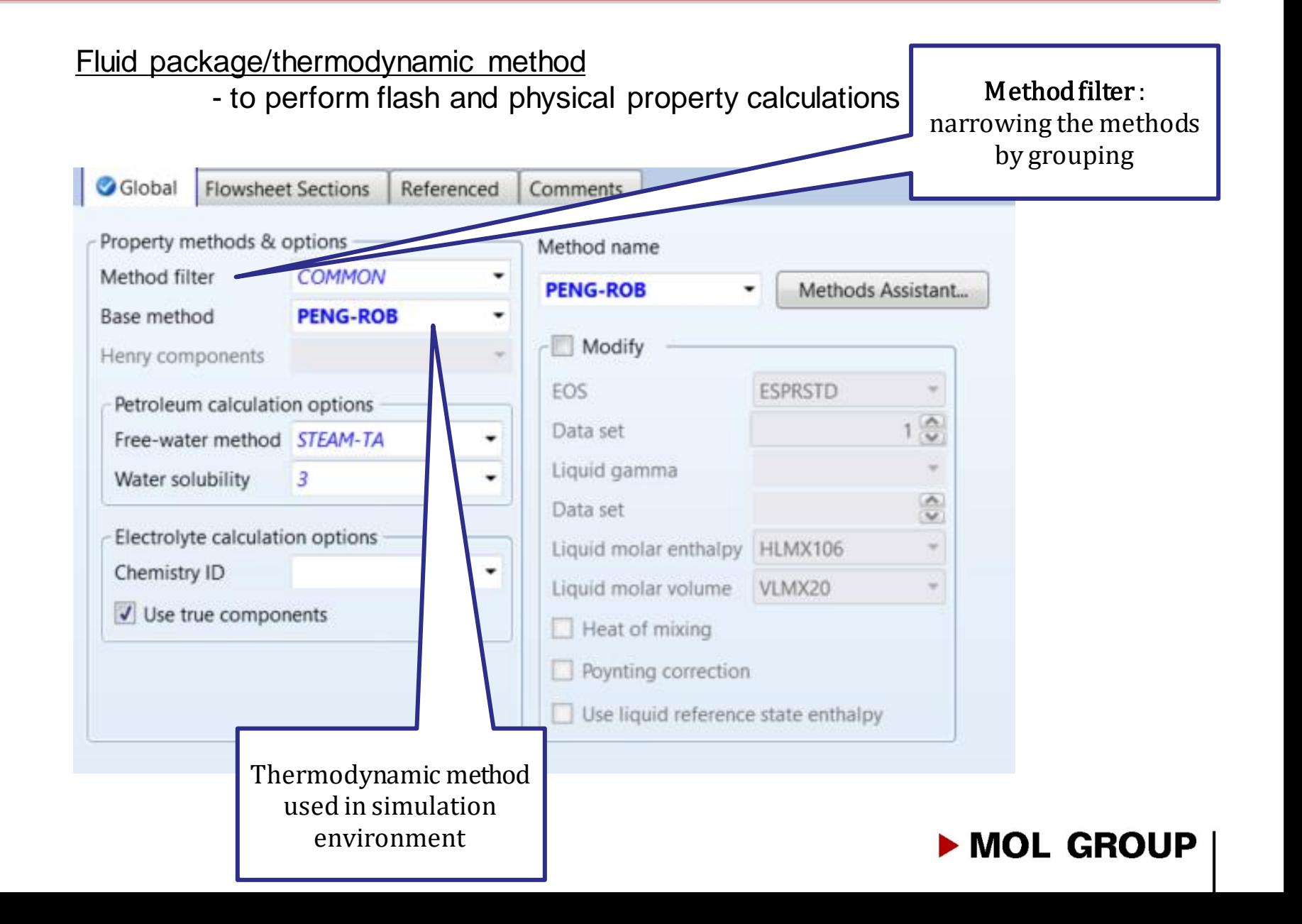

# THERMODYNAMIC METHODS

### Select thermodynamic method accordingto process or component type

## Specify component type:

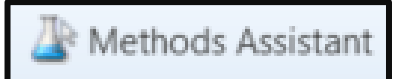

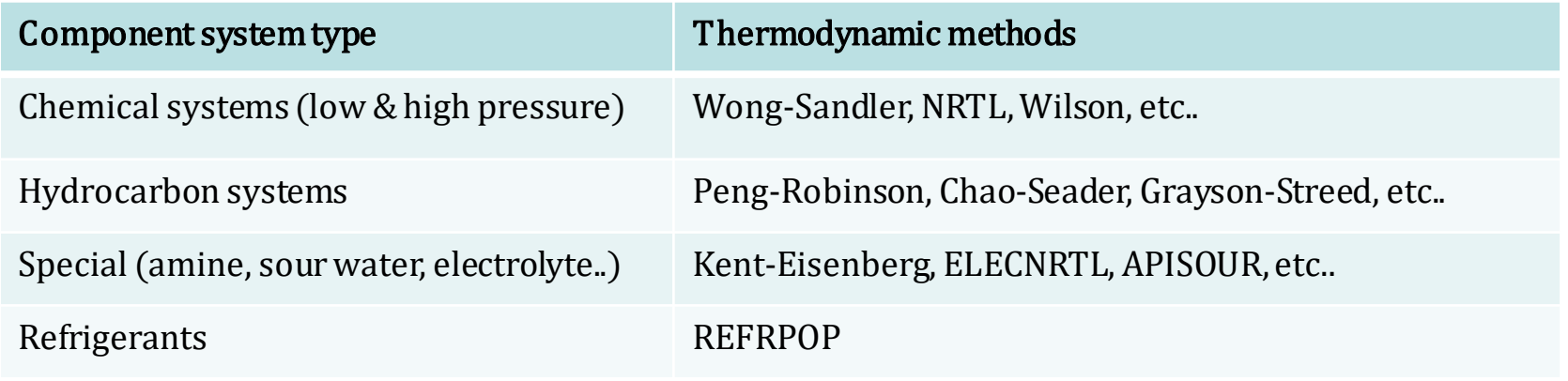

## Specify process type:

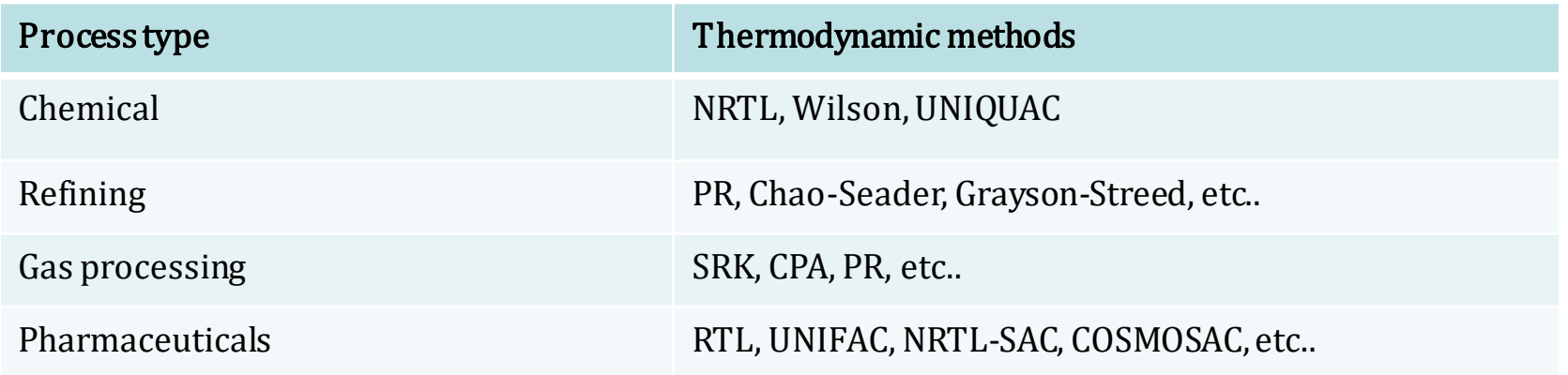

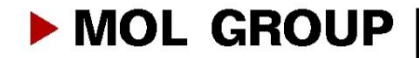

# SIMULATION ENVIRONMENT

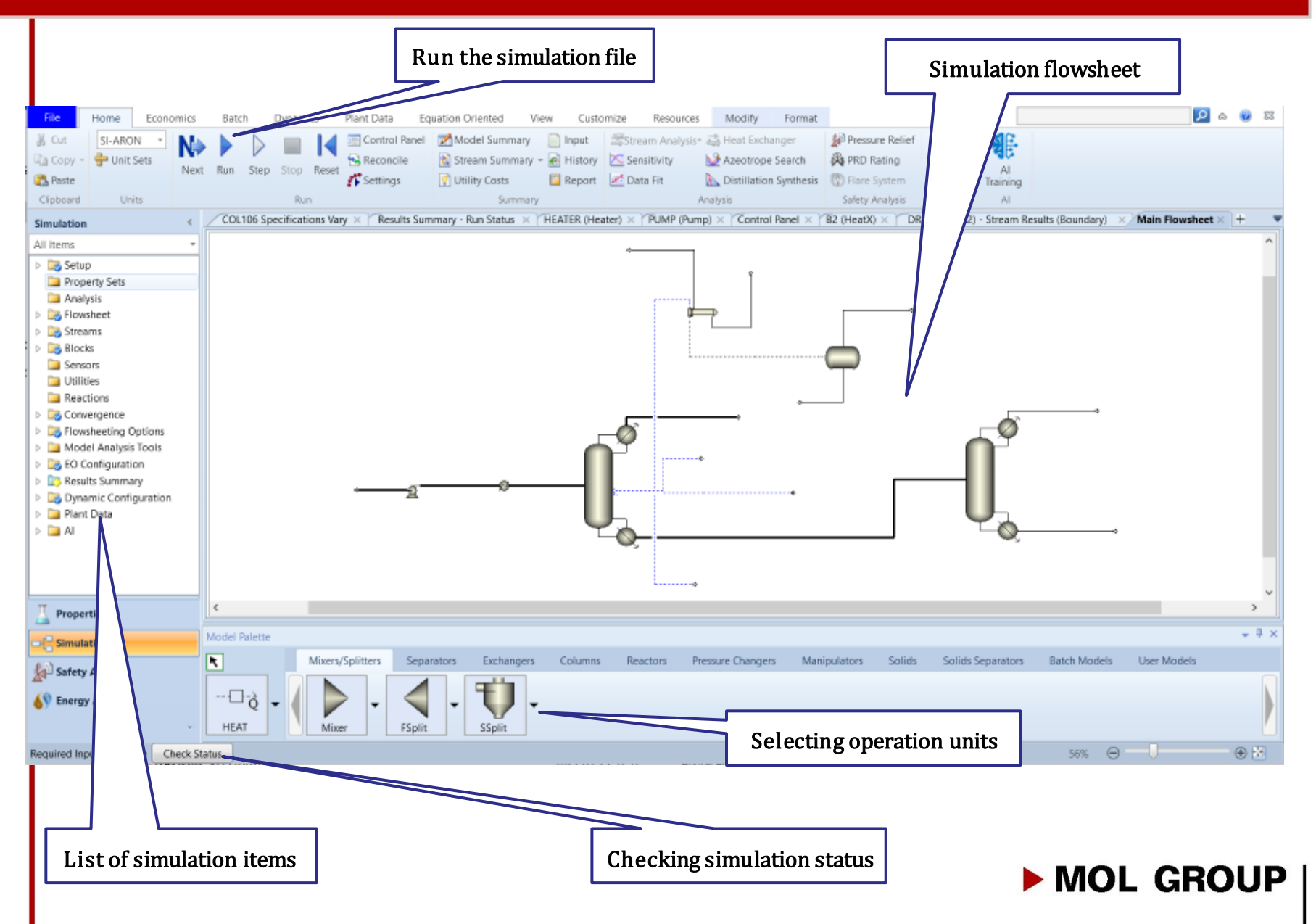

# DEFINING PROCESS STREAMS

### Process streams

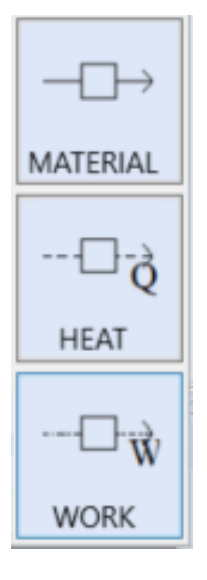

- Material stream:
	- Temperature, pressure/vapor fraction& composition
- Heat stream
	- Duty, start & end temperature
- Workstream
	- Power & speed

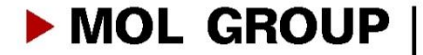

# MATERIAL STREAM COMPOSITION AND CONDITIONS

 $\overline{\phantom{0}}$ 

#### $\land$  Specifications

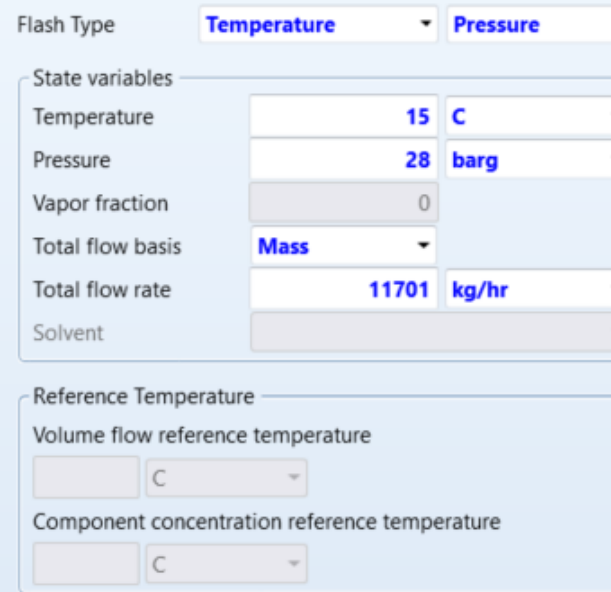

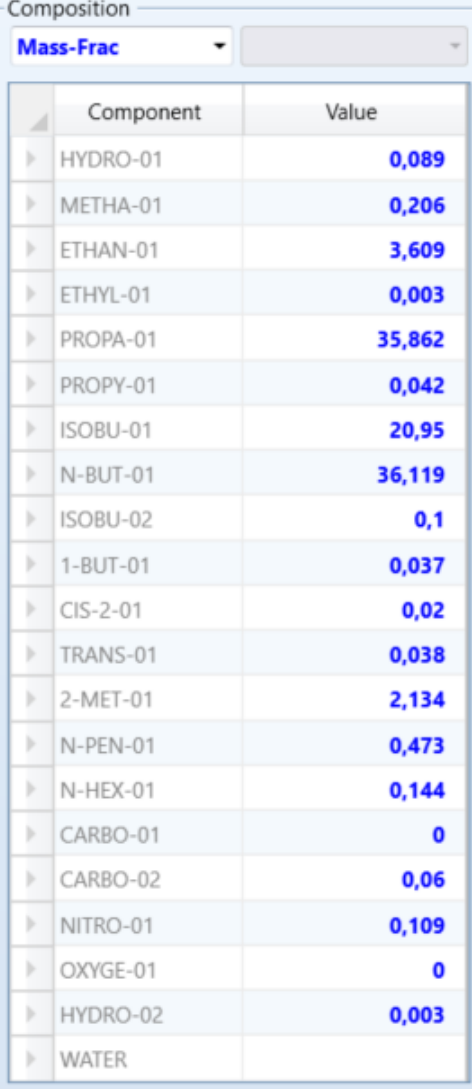

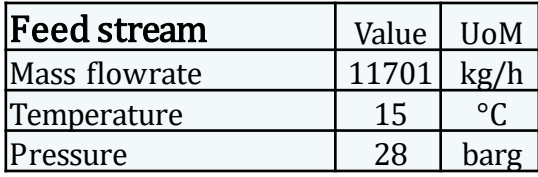

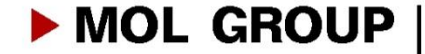

## • Choosing mass density of mixture

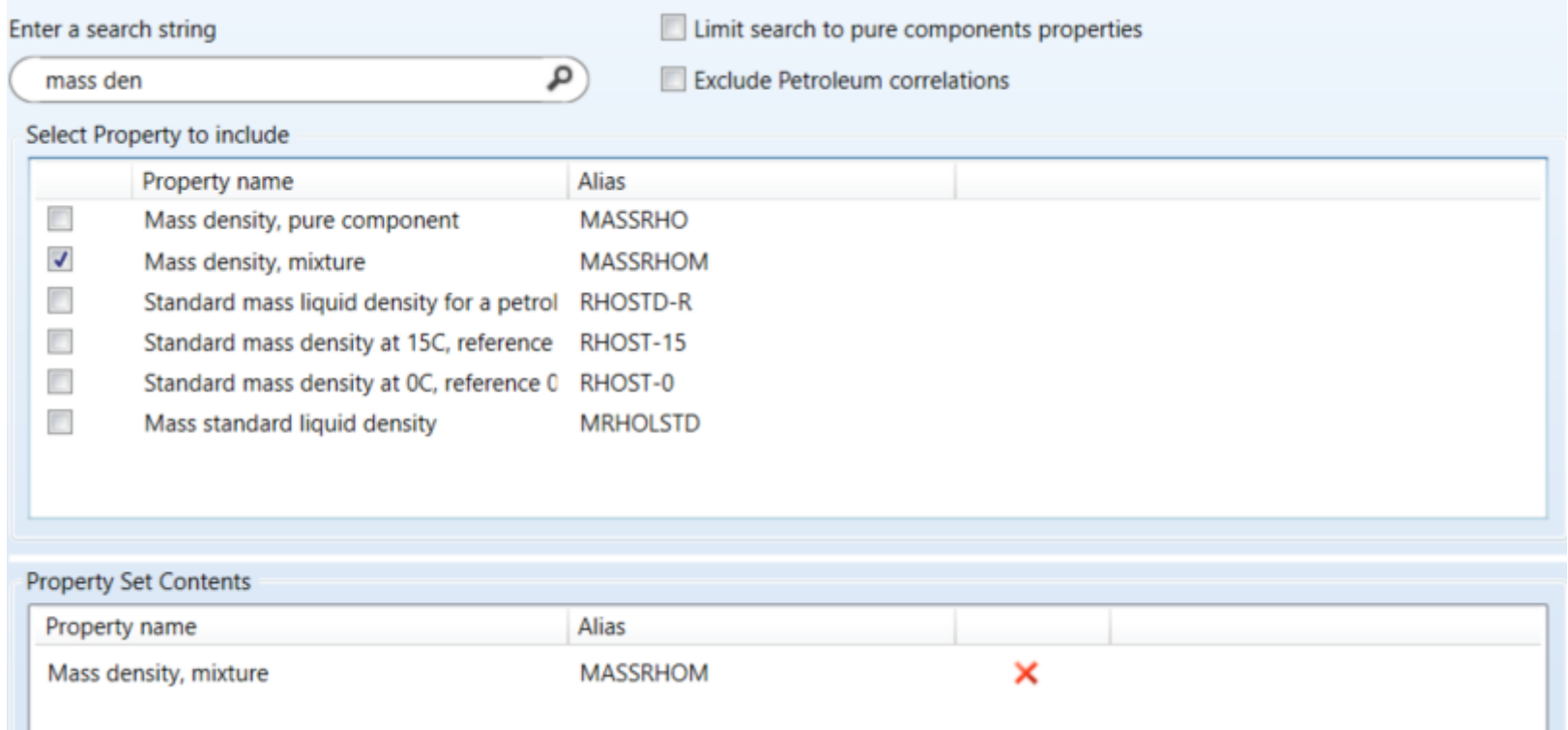

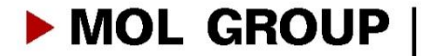

# PRESSURE CHANGER UNIT OPERATIONS

## • Pressure changers:

- Pump
- Compressor
- Multistage compressor
- Valves
- Pipe (single segment)
- Pipeline (multiple segments)

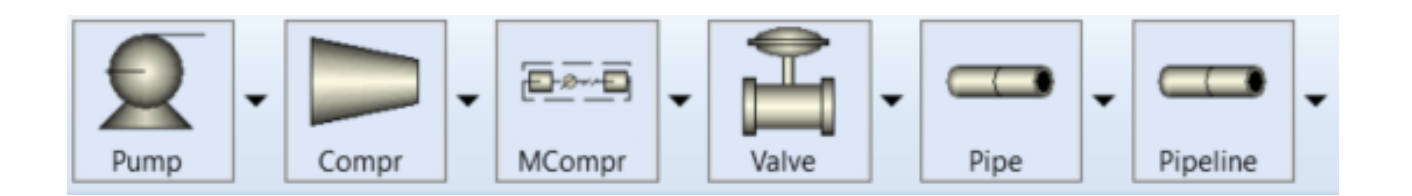

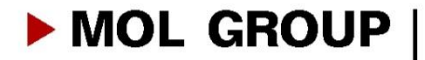

# PUMP

## • Stream connection to pump

- Reconnect  $\rightarrow$  Destination (for inlet streams) / source (for outlet streams)

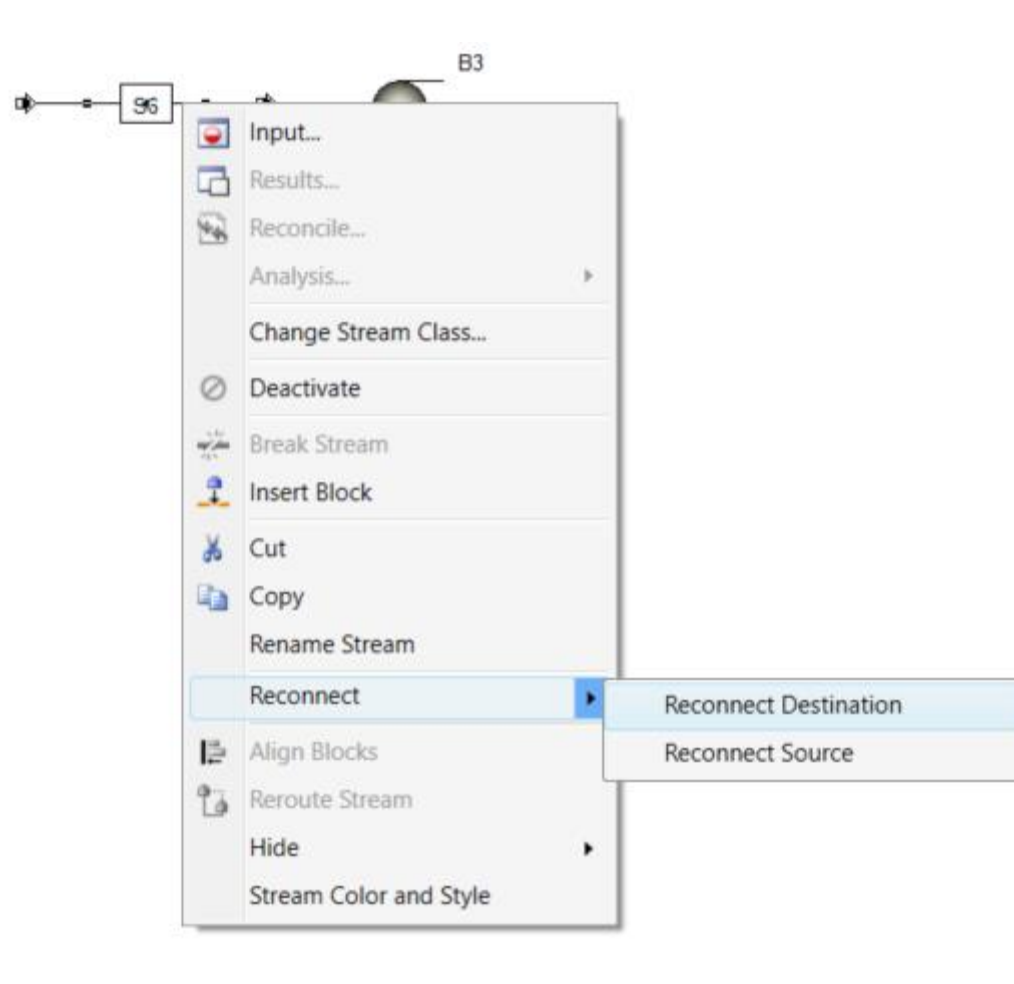

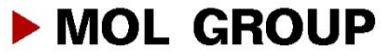

# PUMP

• Pump outlet specifications & efficiency

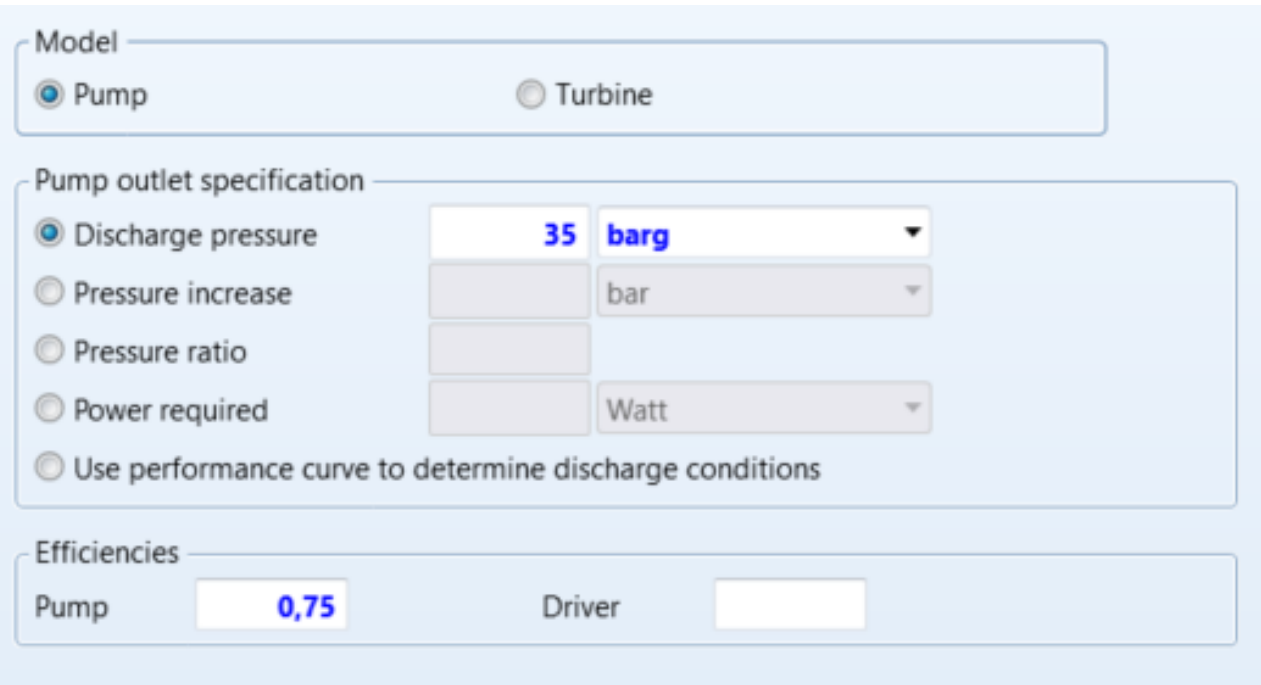

• Pump operationwon't workif the inlet streamhas vapor fraction

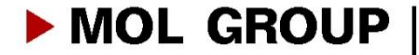

# PUMP

• Run the simulation and check the calculated values

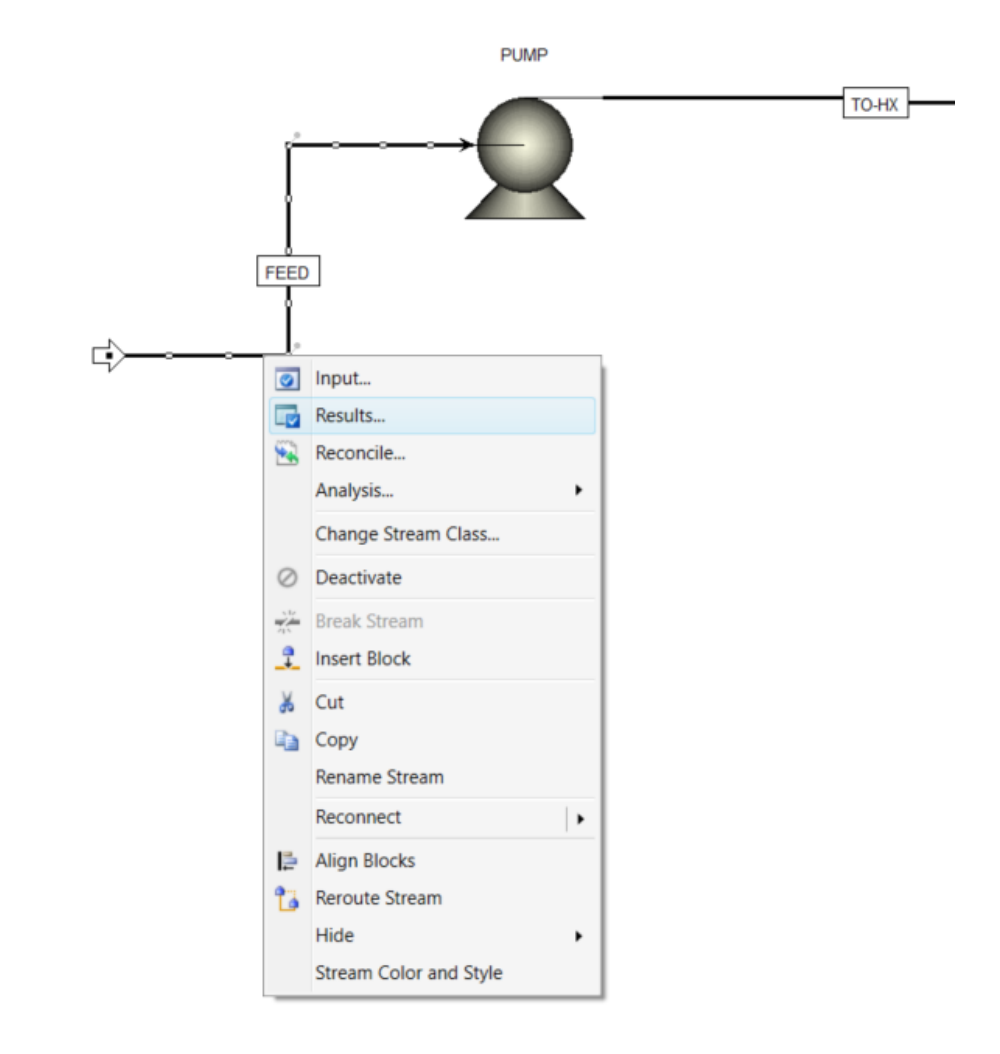

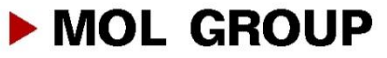

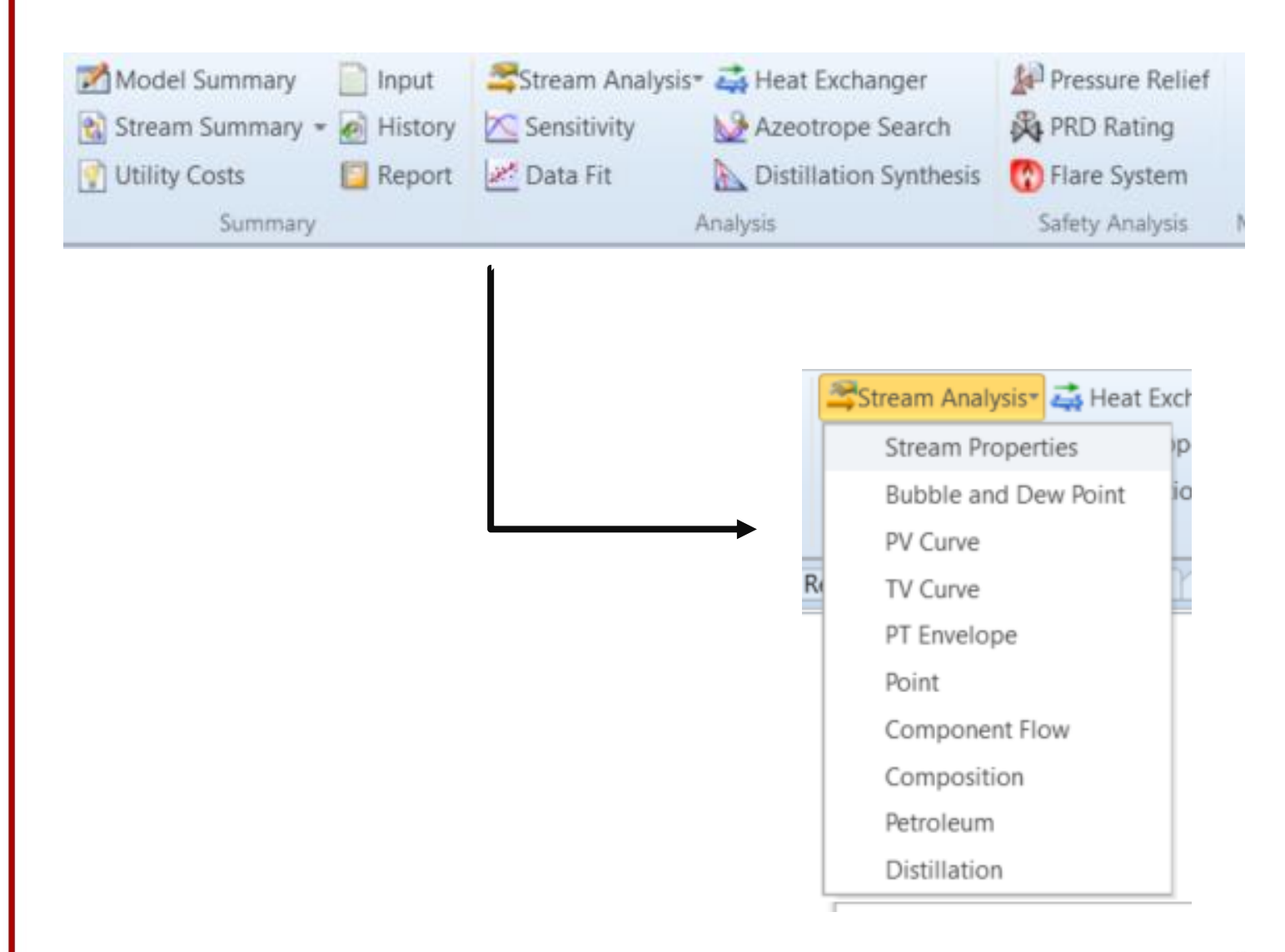

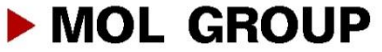

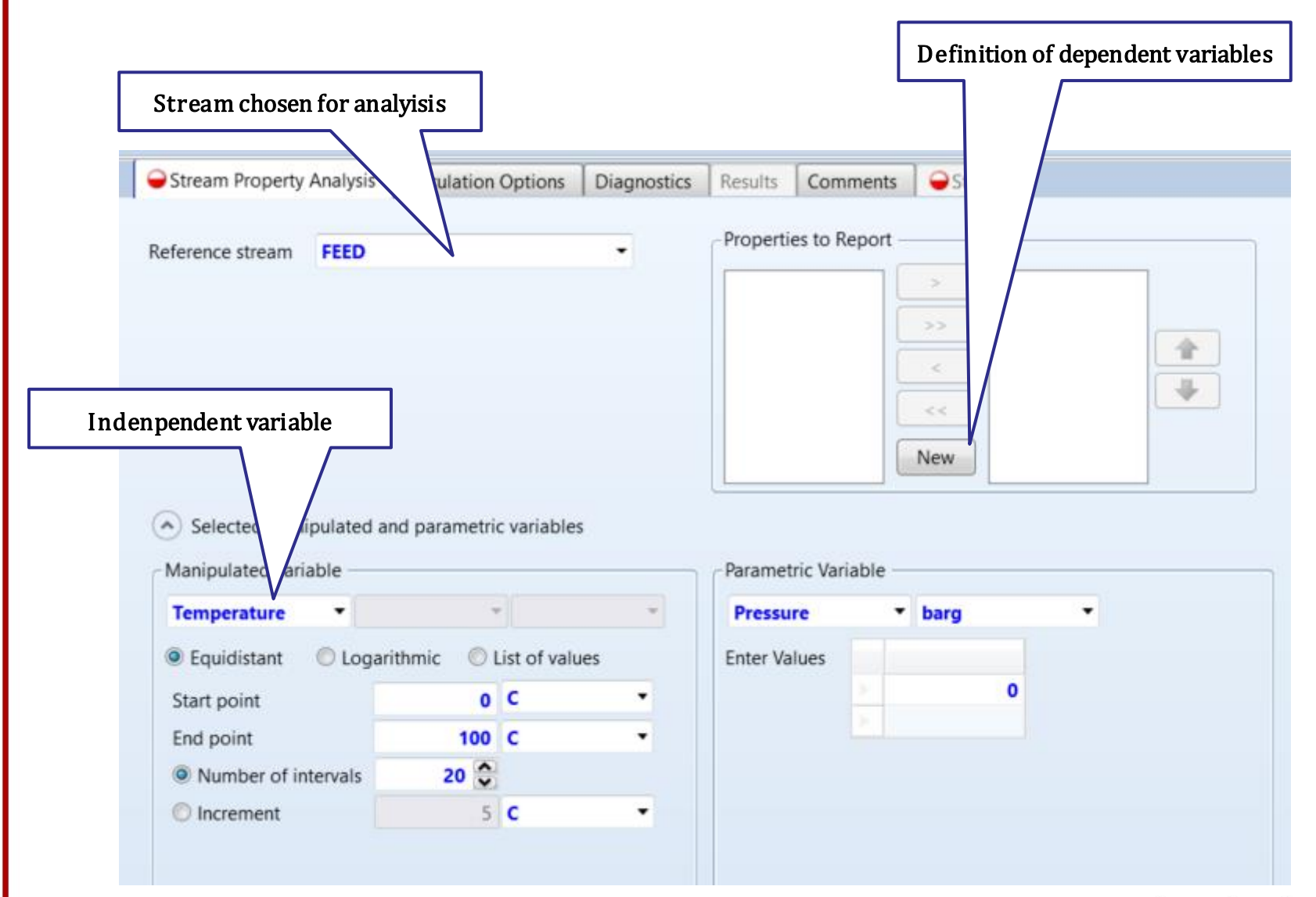

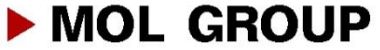

• Choosing properties to report

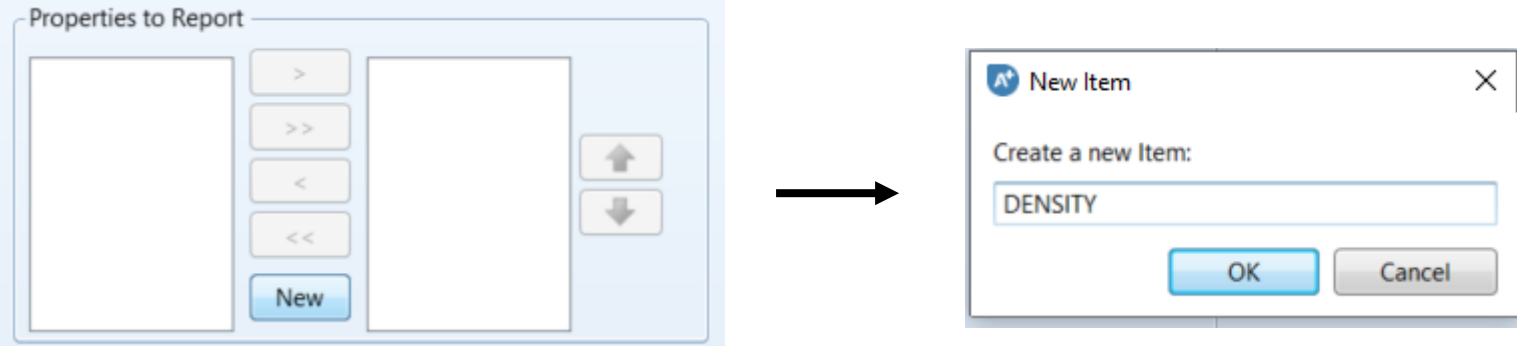

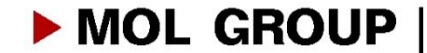

• After running analysis, results will be plotted

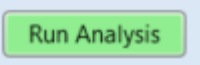

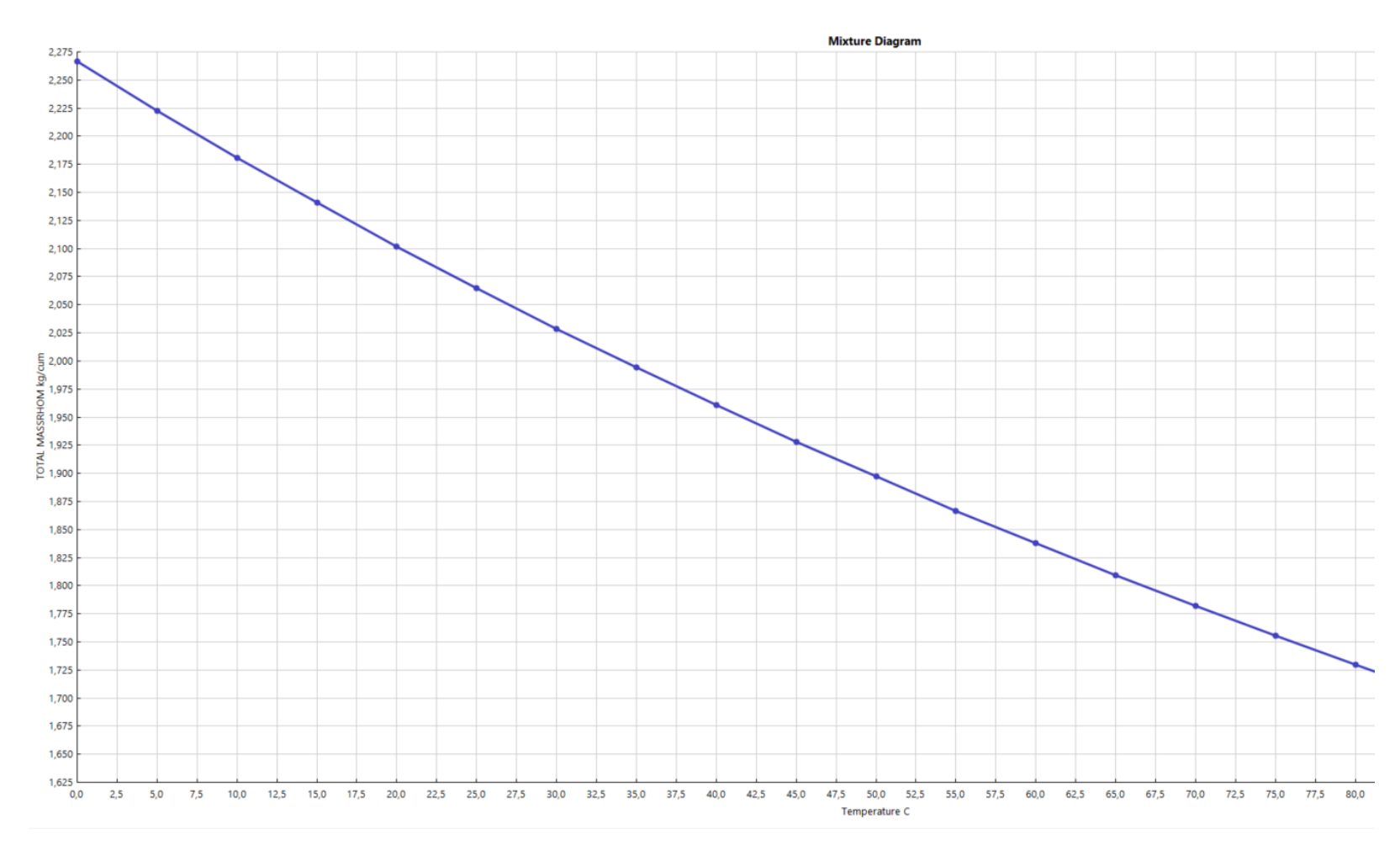

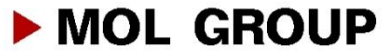

# HEAT EXCHANGERS

## Exchanger models

- Simple heater/cooler
	- Simple heat transfer calculation for one stream
	- Pressure and outlet temperature,  $\Delta T$ , degrees of superheating/subcooling or heat duty need to be specified
- Detailed heat exchanger (HeatX)
	- Heat transfer calculations between 2 material streams
	- Different types:
		- Shortcut (simple calculations)
		- Shell & Tube (detailed geometry)
		- Kettle reboiler
		- **Thermosyphon**
		- Air Cooled
		- Plate
	- Different calculation modes
		- **Design**
		- **Rating**
		- **Simulation**
		- Maximum fouling

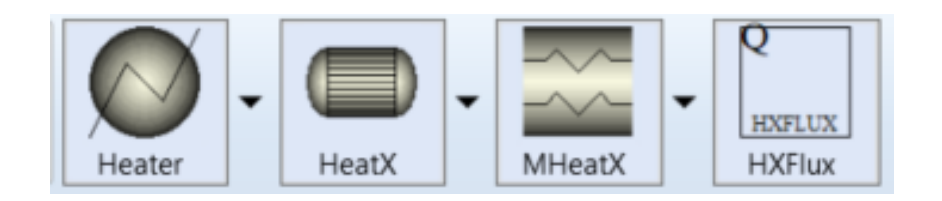

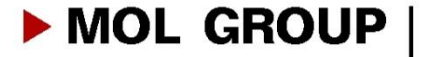

# HEAT EXCHANGERS

## Simple heater specifications

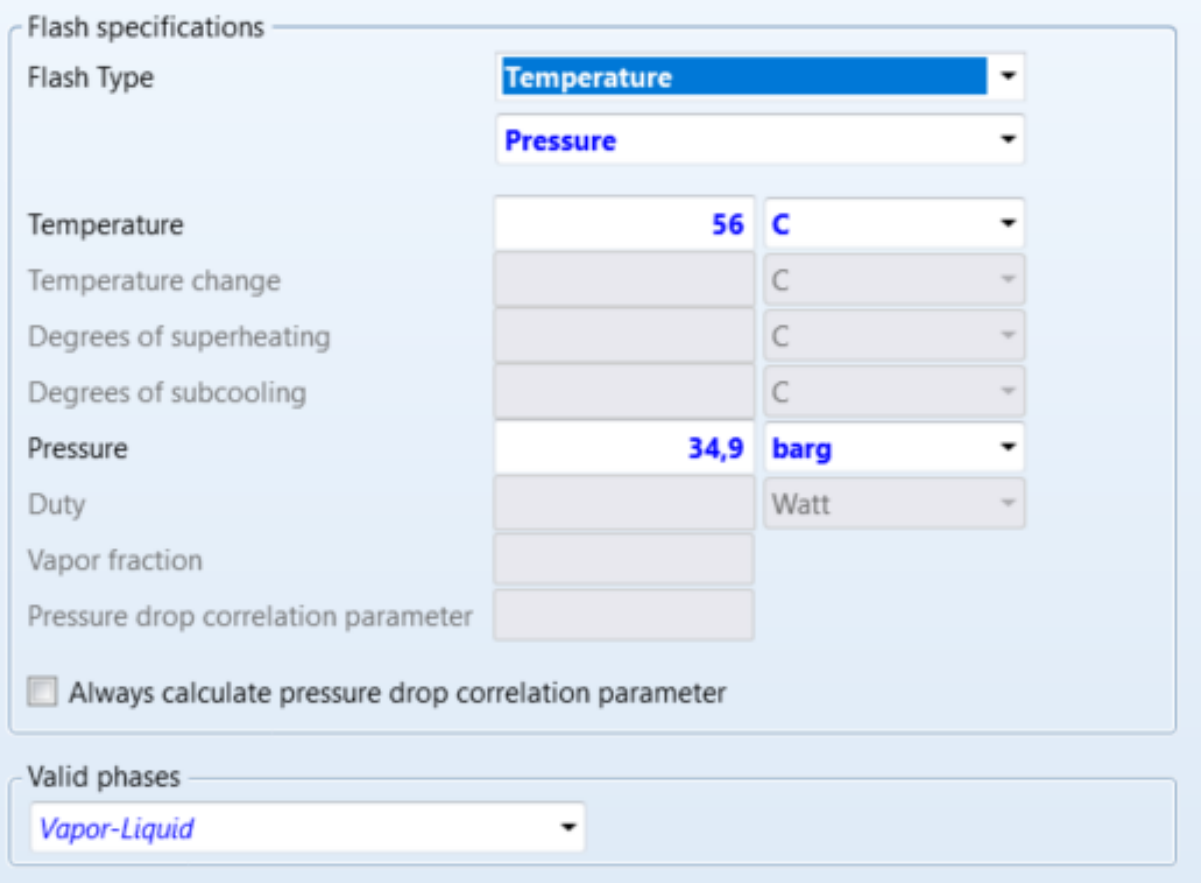

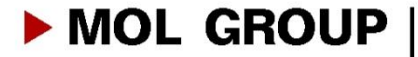

# HEAT EXCHANGERS

# Shell & tube heat exchanger sizing (EDR sizing console)

- Specifing detailed geometry

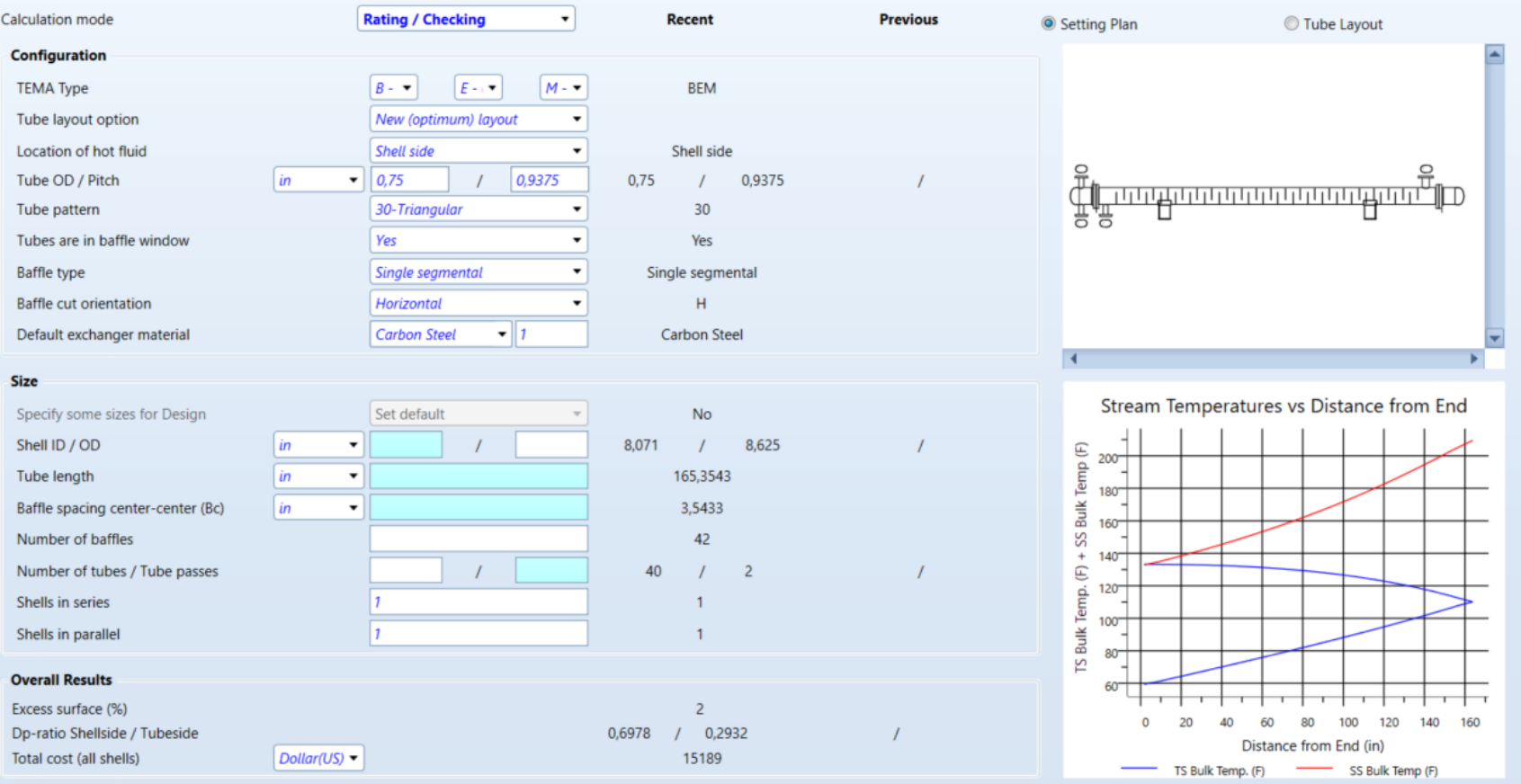

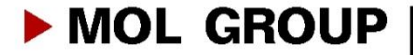

# DISTILLATION COLUMNS

# Different column types:

- DSTWU, Distl, SCFrac shortcut columns with different calculation methods (Winn-Underwood-Gililand, Edmister…etc)
- RadFrac rigorous 2 or 3 phase fractionation for single columns
- Extract rigorous liquid-liquid extractor
- MultiFrac rigorous fractionation for complex columns
- PetroFrac rigorous fractionation for petroleumrefiningapplications
- ConSep feasibility and design calculations

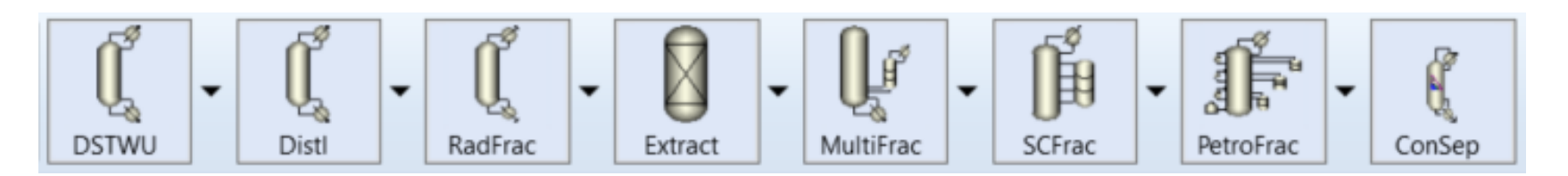

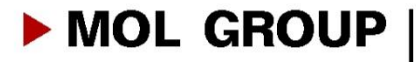

# RADFRAC COLUMN - CONFIGURATION

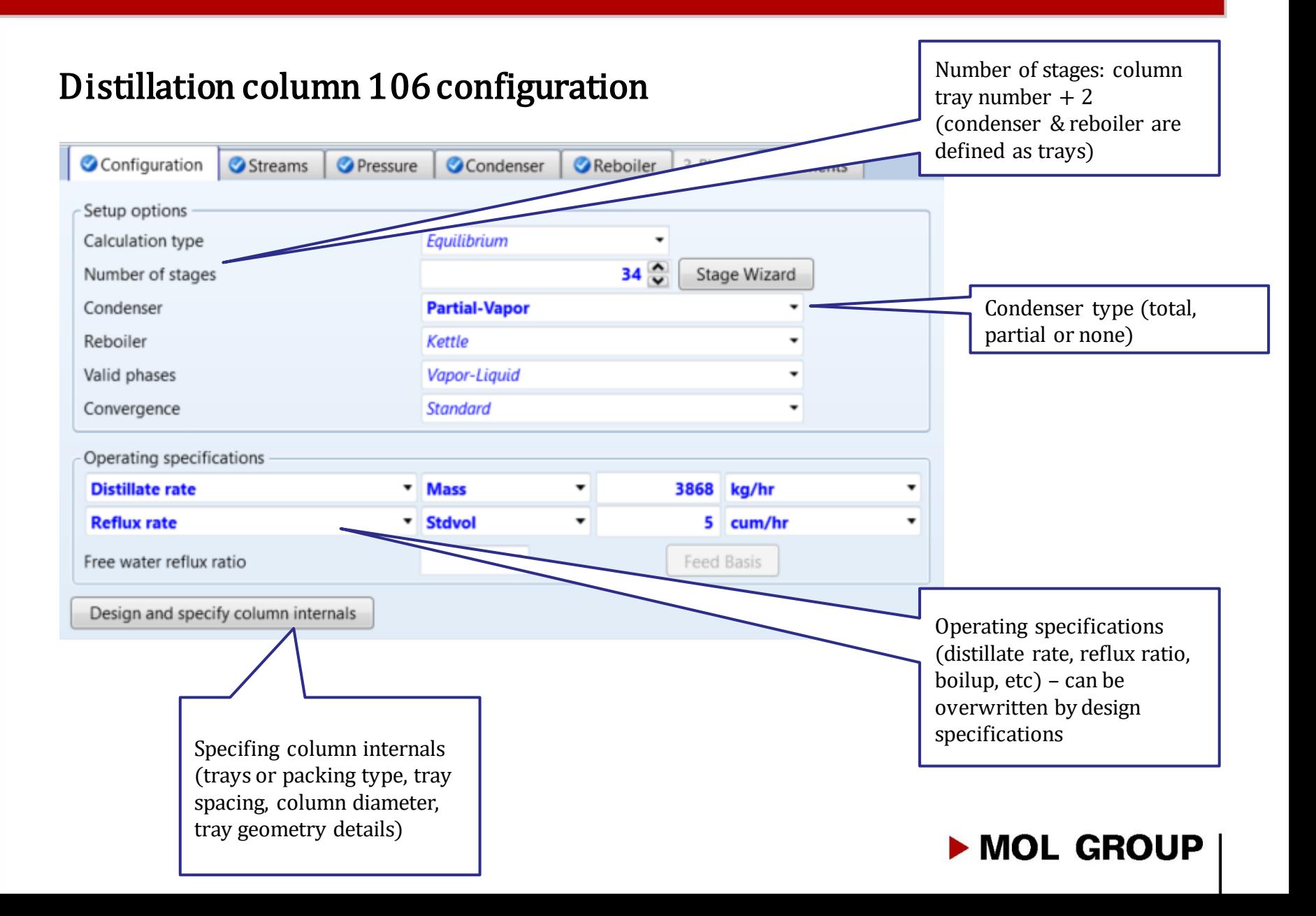

# RADFRAC COLUMN - STREAMS

## Defining column 106 streams (streams need to be put down to the

## flowsheet and connected to the column before defining)

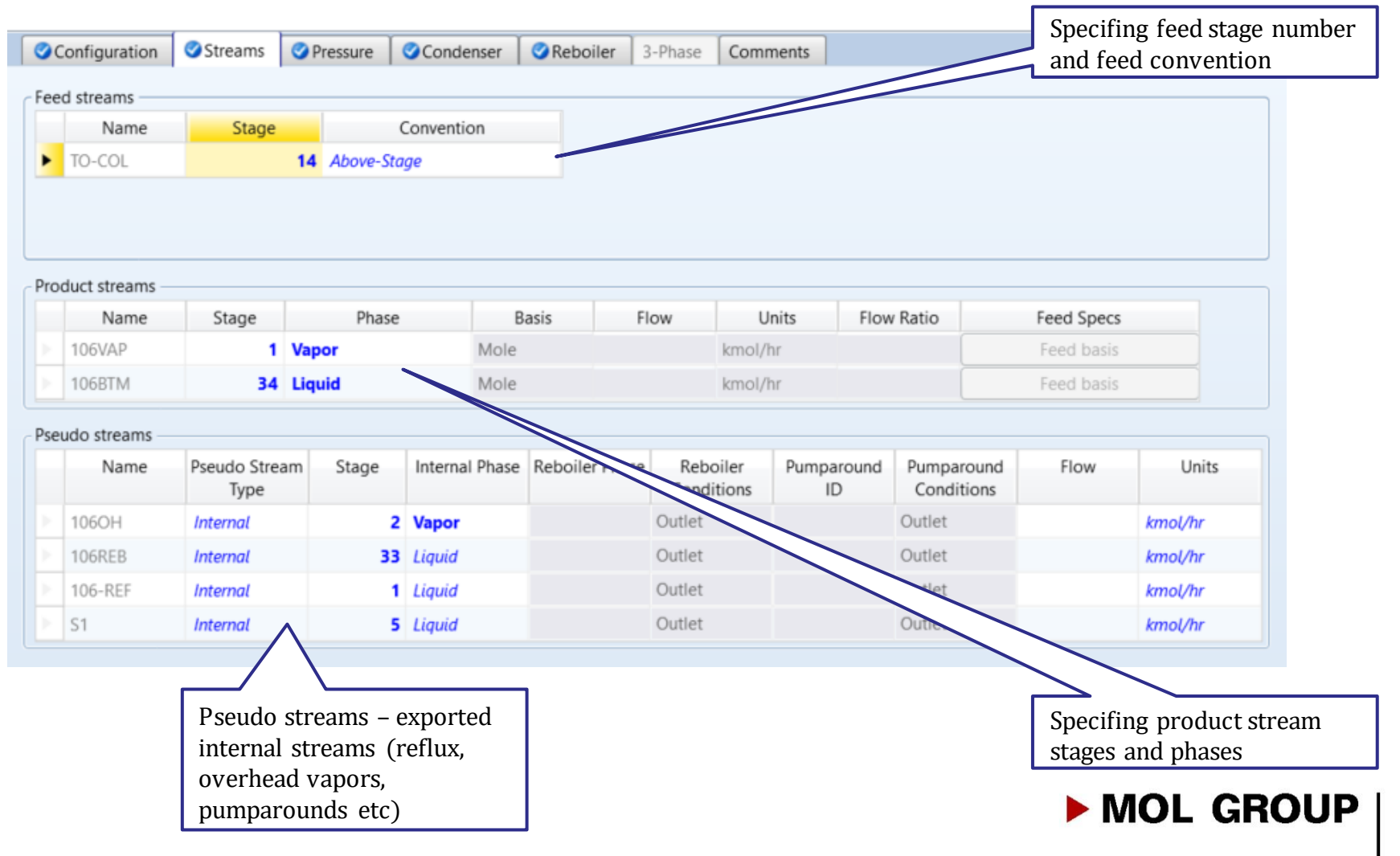

# RADFRAC COLUMN - PRESSURE

### Defining column 106 pressure

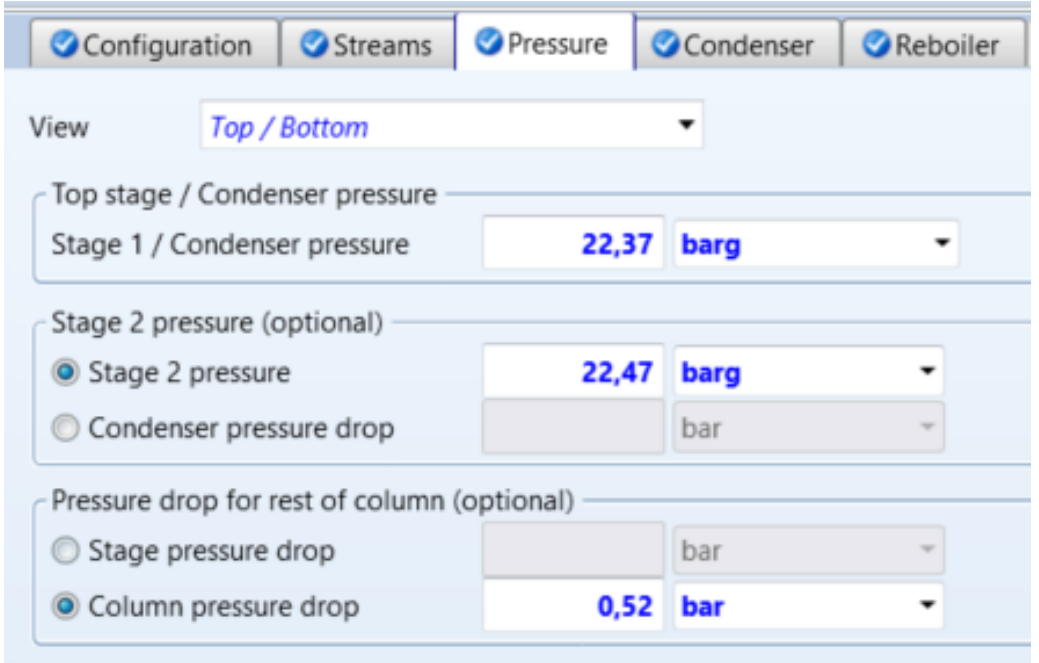

- Top/bottompressure & pressure drop
- Pressure profile
- Section pressure drop

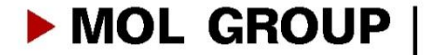

# RADFRAC COLUMN – CONDENSER

## Specifing condenser parameters

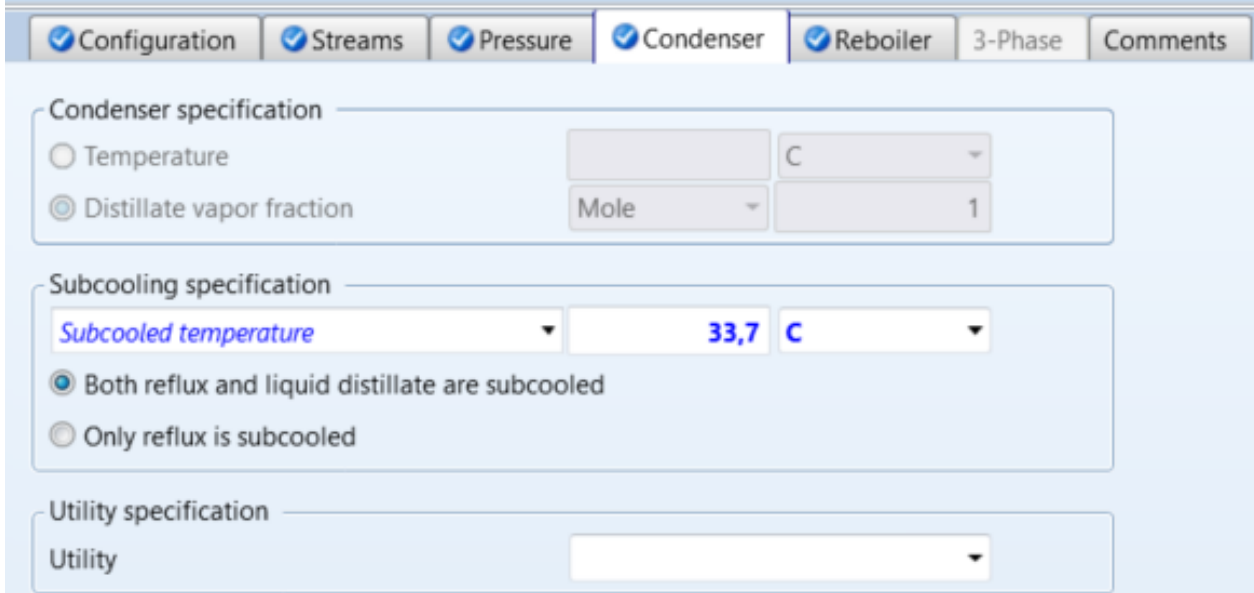

- In case of choosing Partial-Vapor condenser type in configuration tab, only subcooled temperature or degrees of subcooling canbe specified
- In case on Partial-Vapor-Liquid condenser, temperature or vapor fraction need to be defined alongwith subcoolingparameters

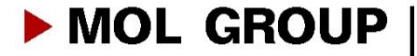

# RADFRAC COLUMN – CONDENSER

## Specifing reboiler parameters

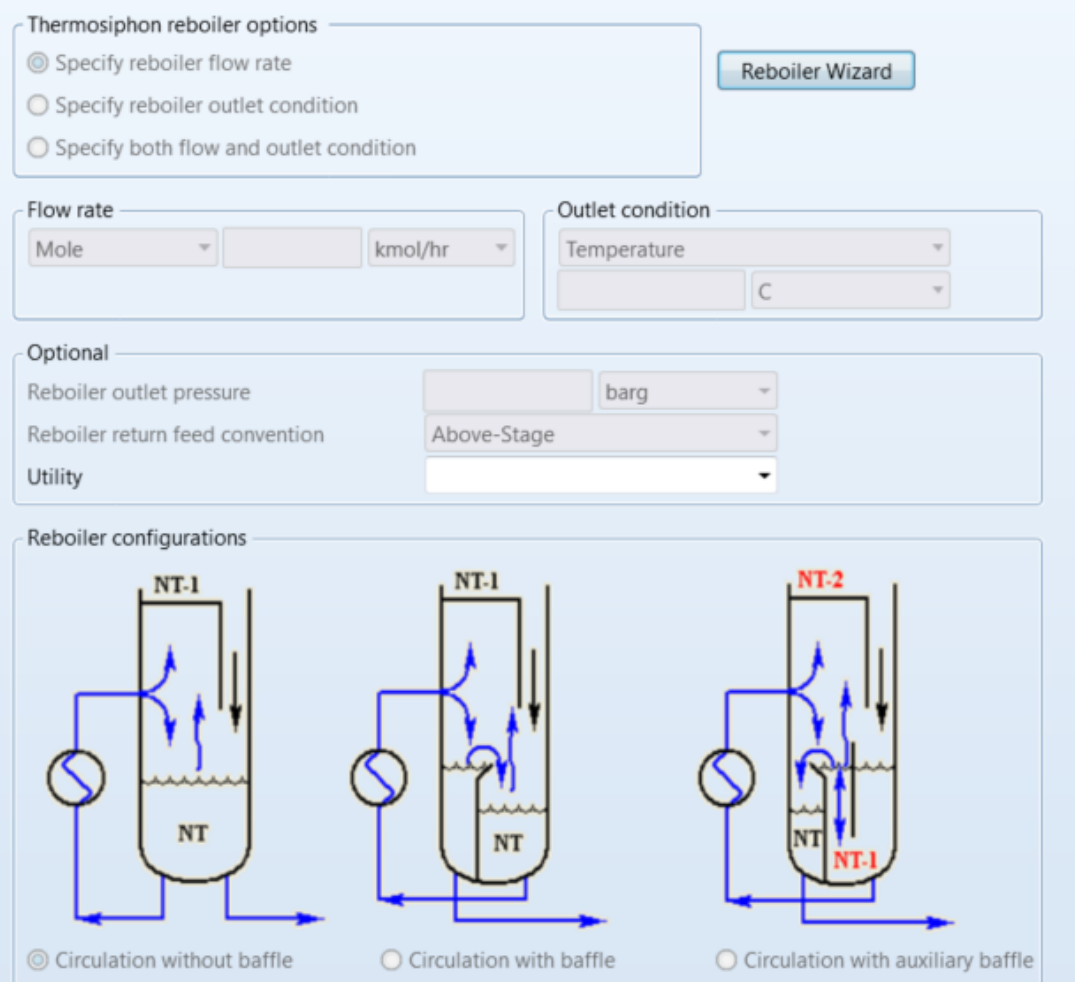

- In case of choosing Kettle Rebolier, there's no parameter to be specified
- In case of thermosiphon reboiler, flowrate and/or outlet condition can be defined

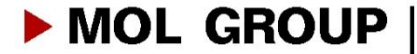

# RADFRAC COLUMN – RESULTS

## After defining column specification simulation can run  $\rightarrow$  results

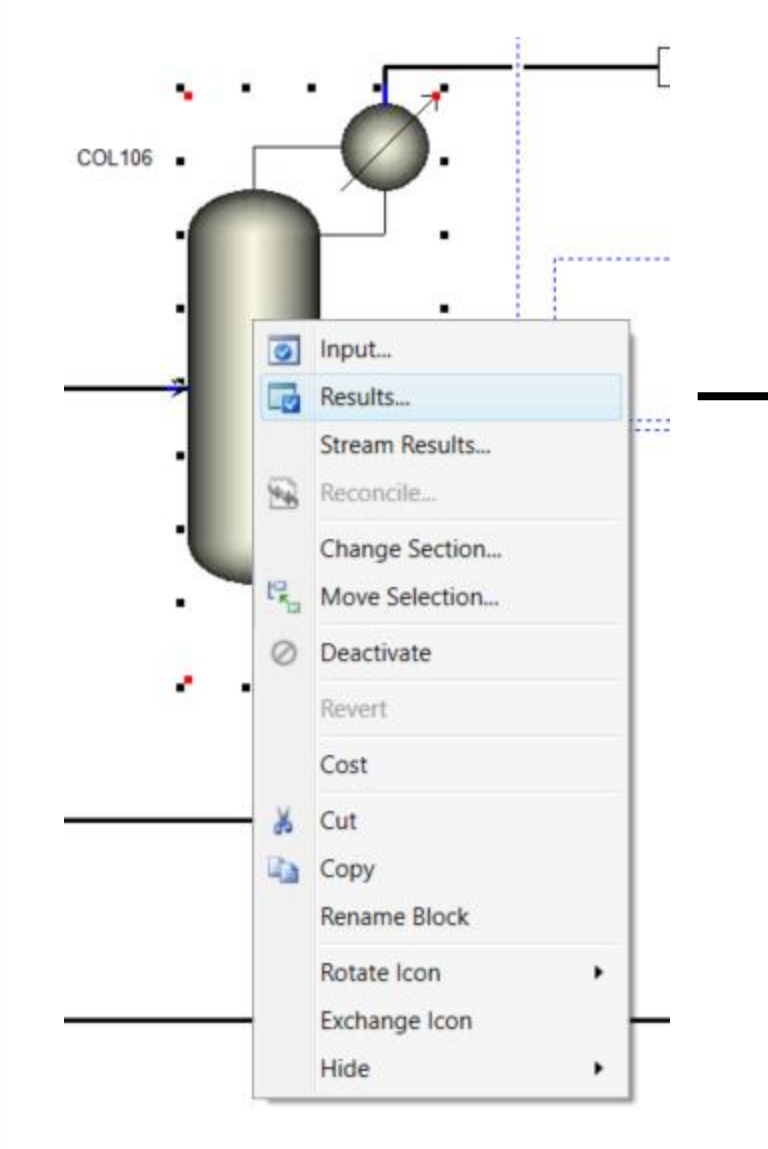

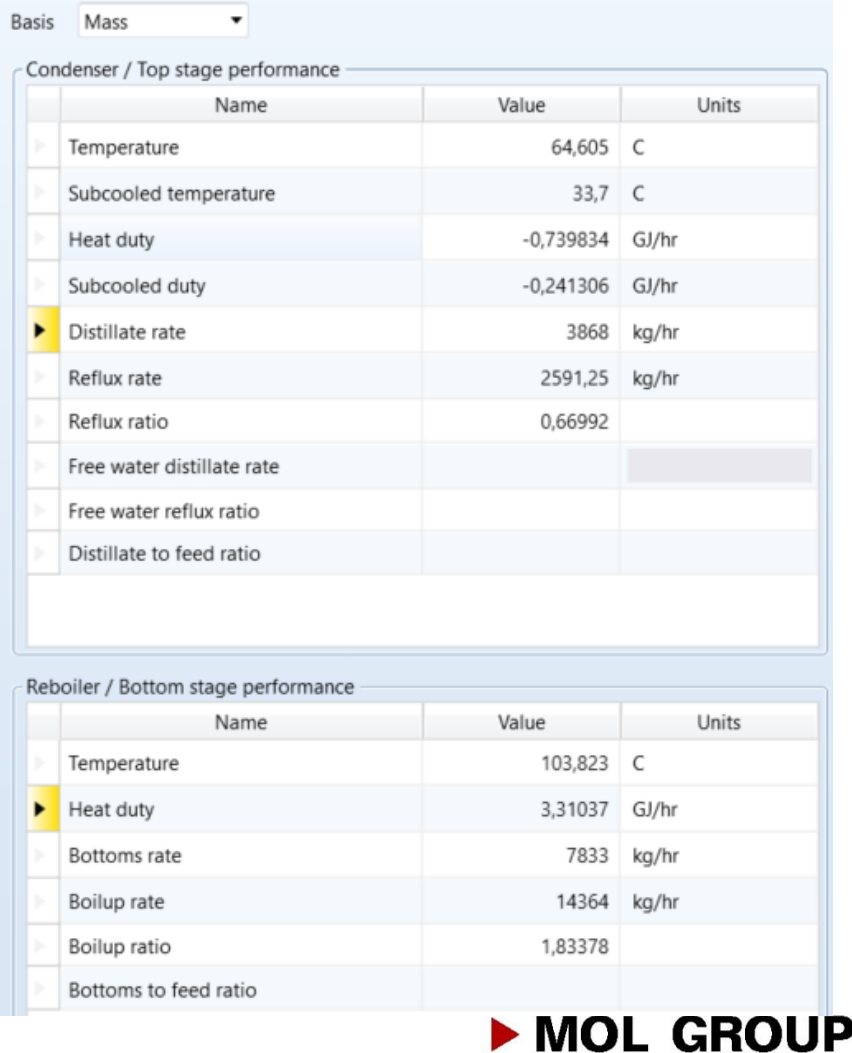

# RADFRAC COLUMN – STREAM RESULTS

## Connected stream properties and compositions

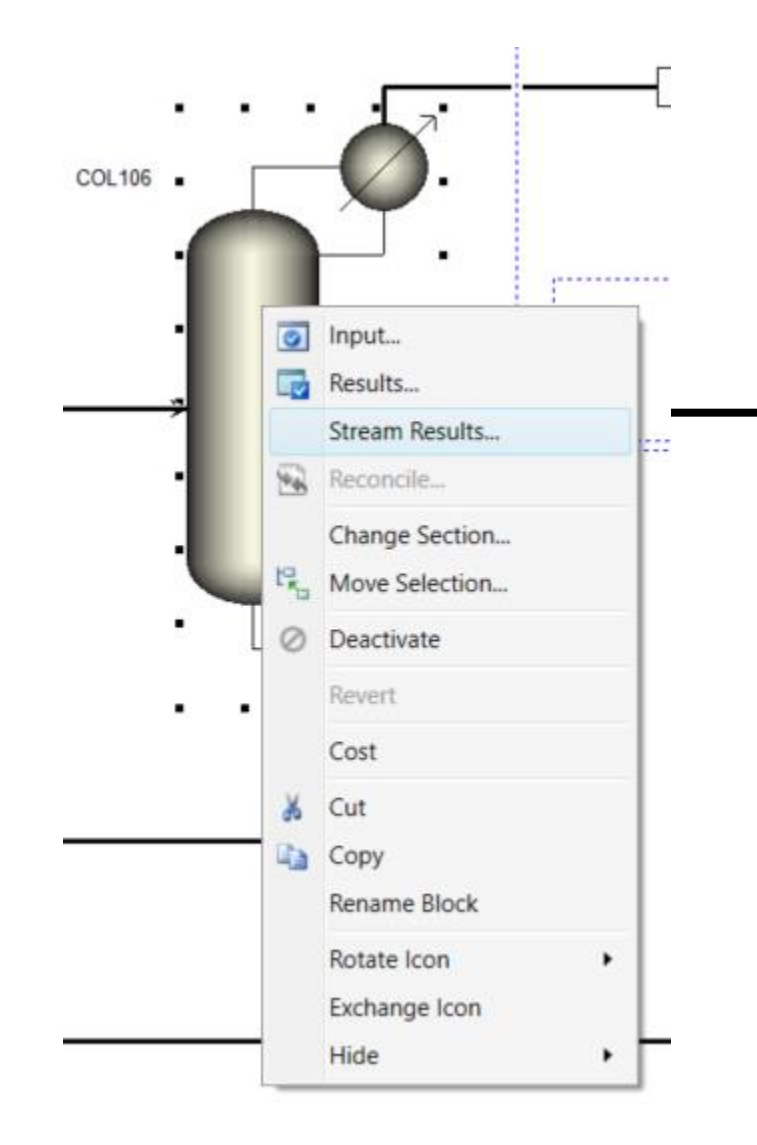

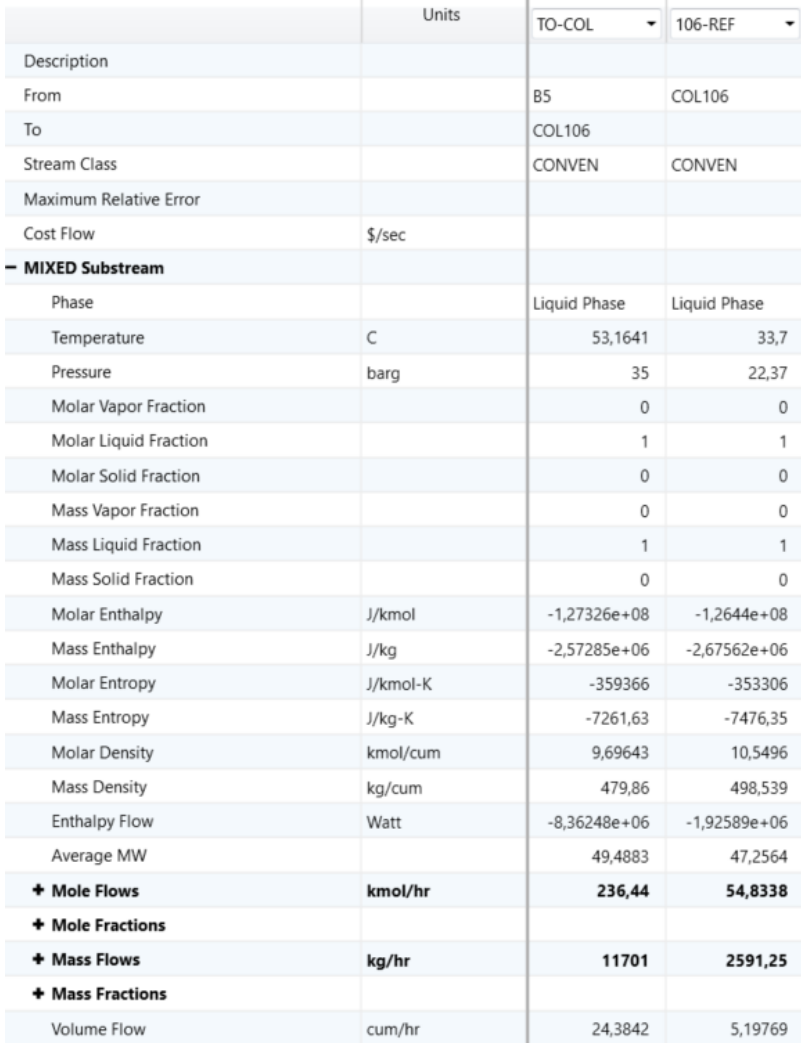

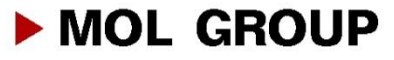

# RADFRAC COLUMN – DESIGNSPECIFICATIONS

Distillation parameters (product qualities, component recoveries..etc) canbe

defined by design specifications (can be found on item list)

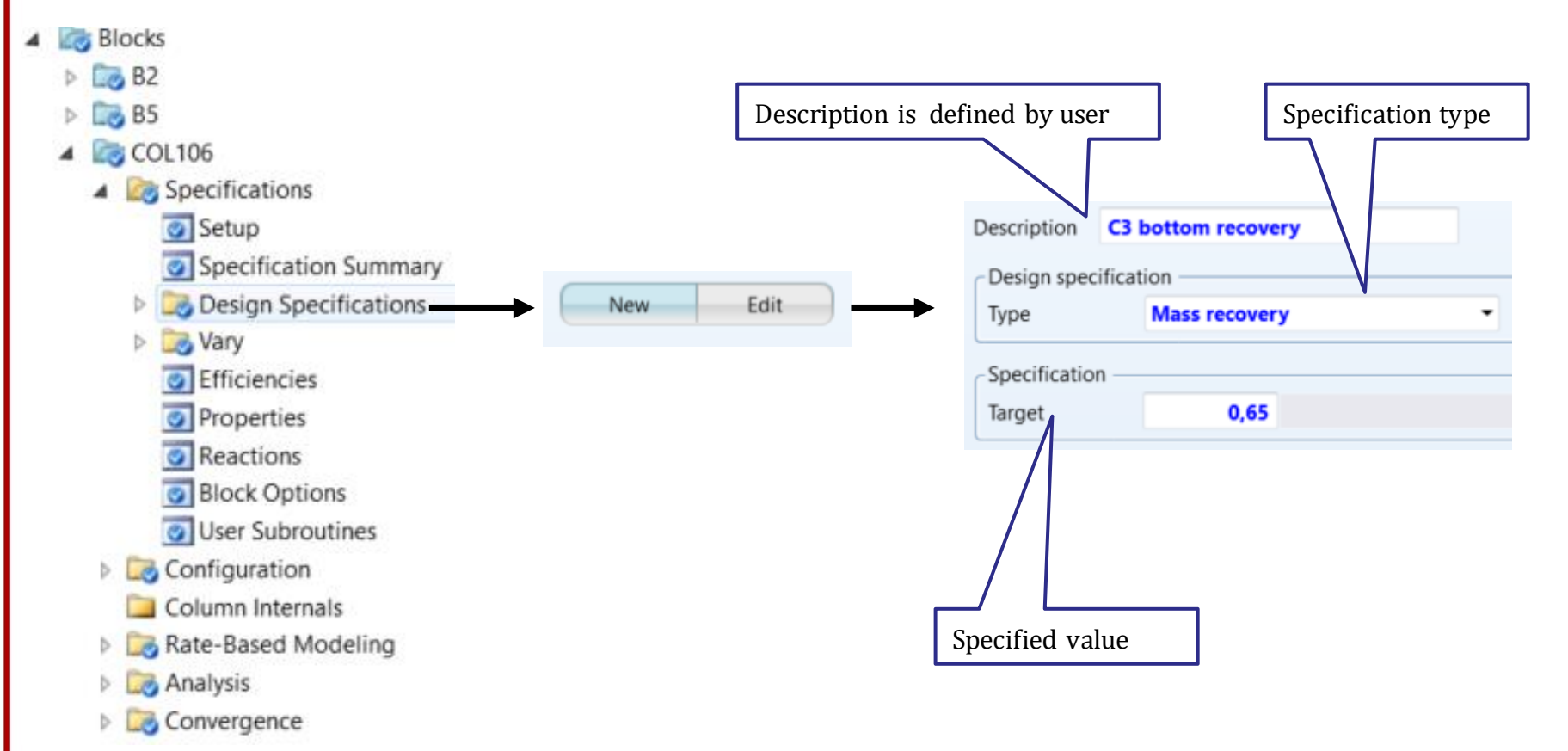

 $\blacktriangleright$  MOL GROUP

# RADFRAC COLUMN – DESIGNSPECIFICATIONS

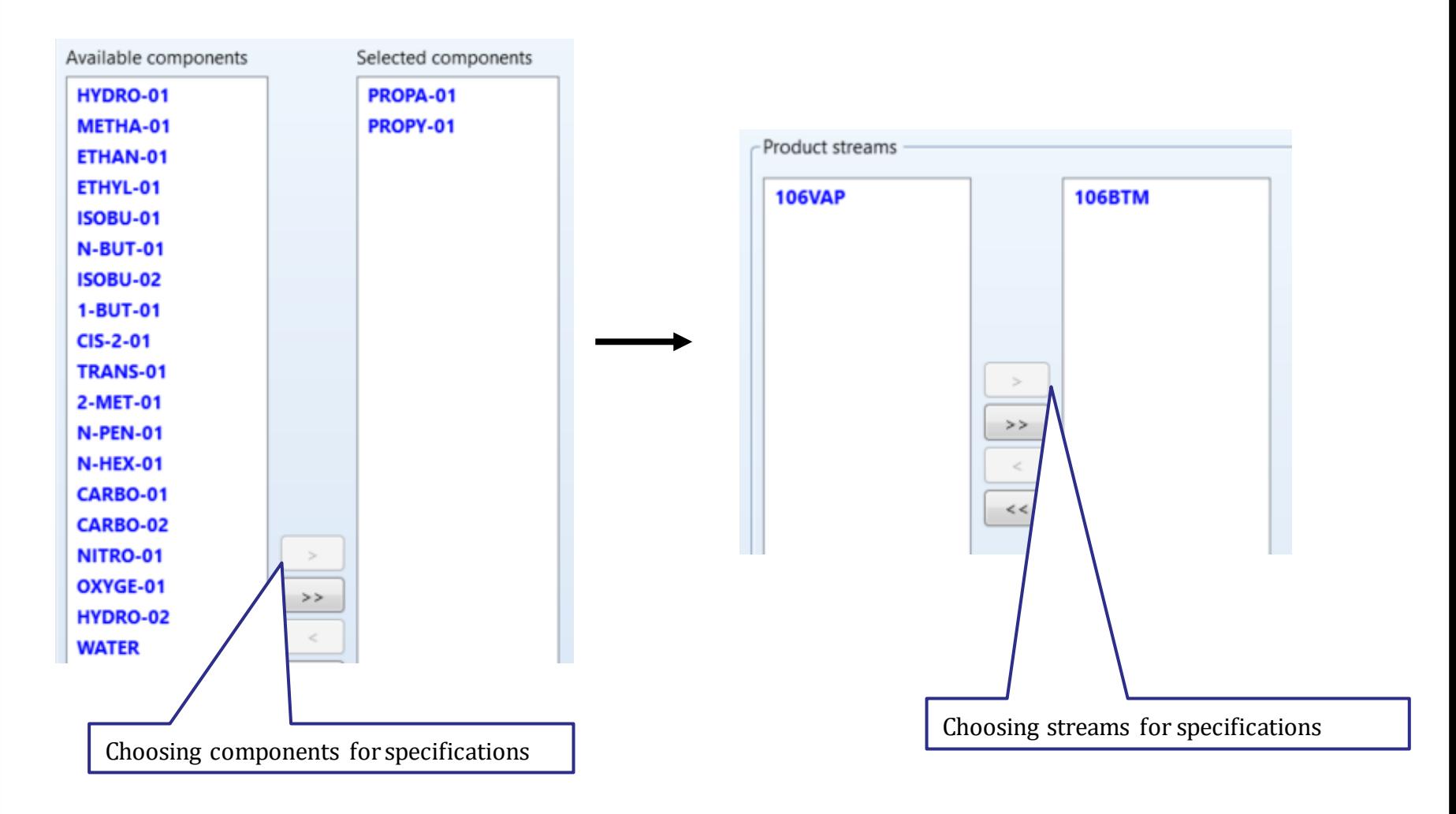

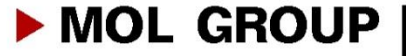

# RADFRAC COLUMN – DESIGN SPECIFICATIONS

### Vary – selecting adjusted variables in order to meetthe specified target values

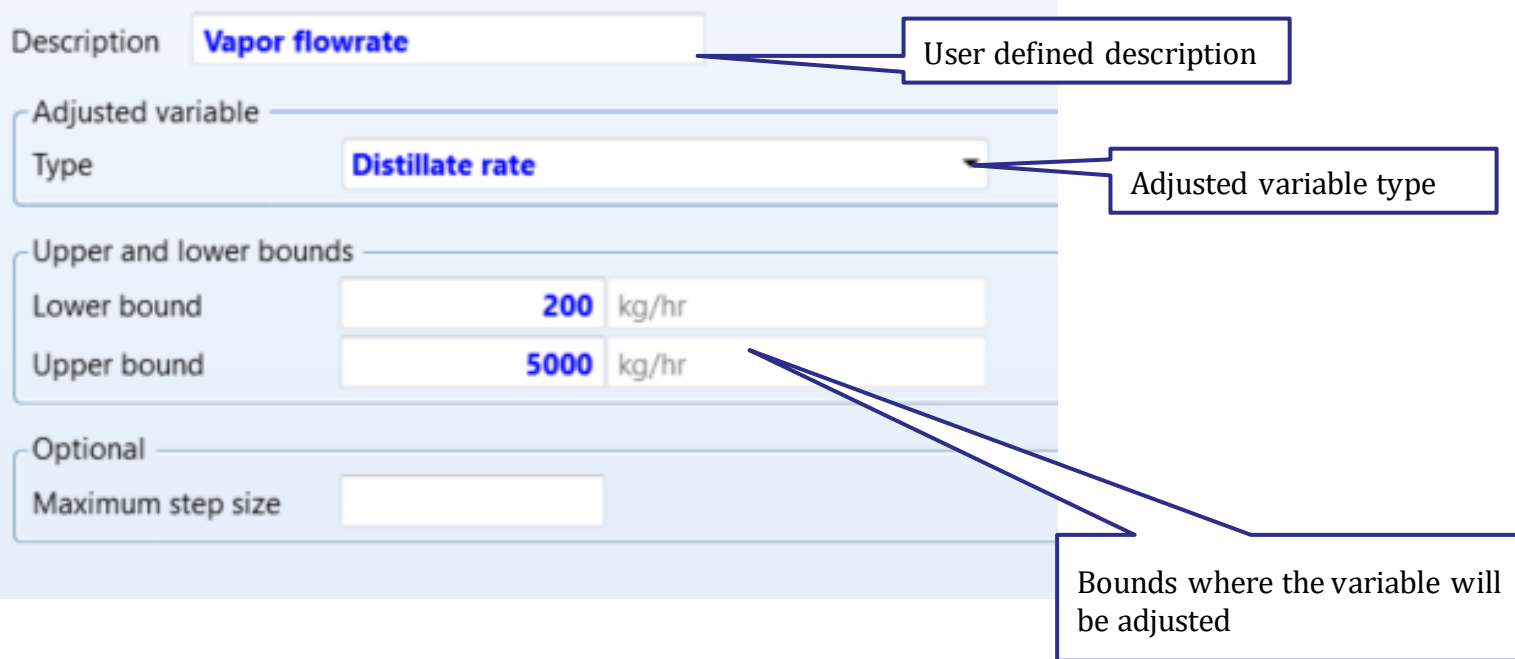

After definition, both design specification and vary have to be set active

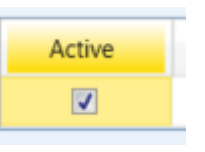

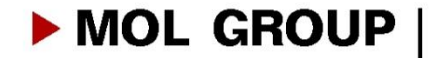

# RADFRAC COLUMN – PSEUDO STREAMS

Internal streams fromcolumn, which are not presentedin mass balance but can be used for modeling excercises

Specification of pseudo streams: create a material stream in the simulation flowsheet by choosingthe lower blue arrowon the column

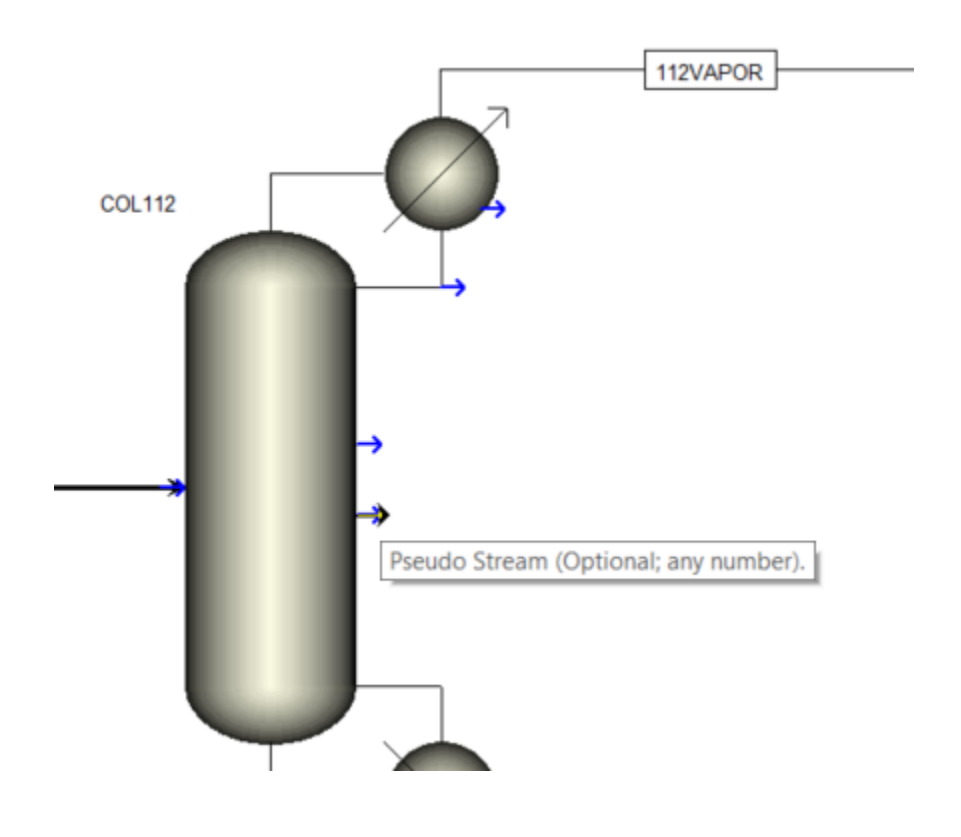

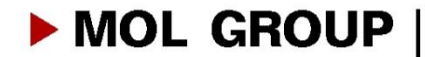

# RADFRAC COLUMN – PSEUDO STREAMS

## Go to streams page inside the column block

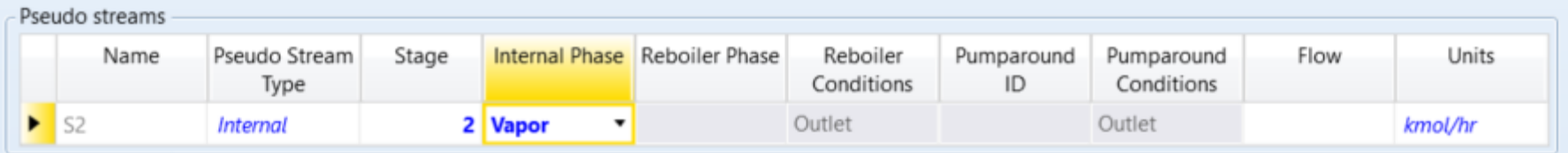

Liquid fromStage 2 (column's top stage) is specified, so after running

simulation we have the column's overhead vapor as a pseudo stream

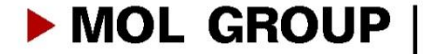

# MODELING COLUMN'SOVERHEAD VAPOR SECTION

# Buliding cooler heat exchanger and reflux drum in the column's overhead vapor section

Creatingsimple heat exchanger for overhead cooling

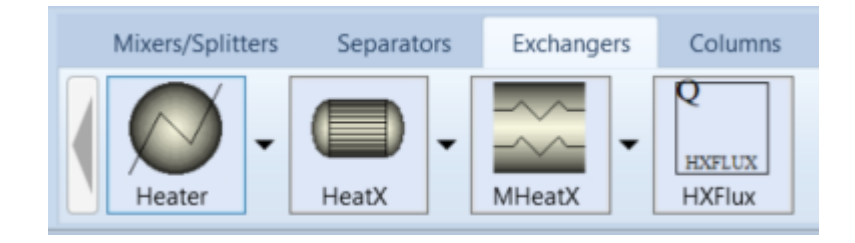

106OVHD

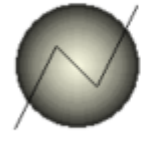

**B2** 

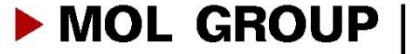

### Dependent varible analysis as a function of an independent variable

### Case study creation:

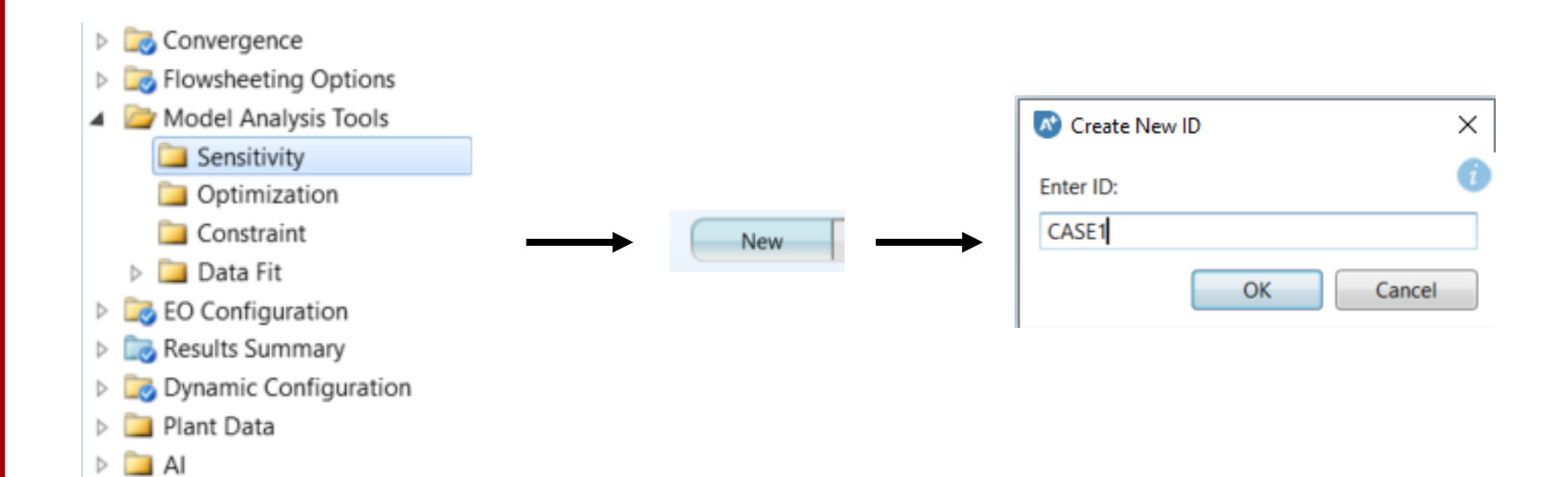

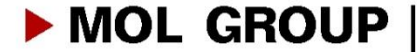

### Definition of independent (manipulated variable) – reflux rate of Column106

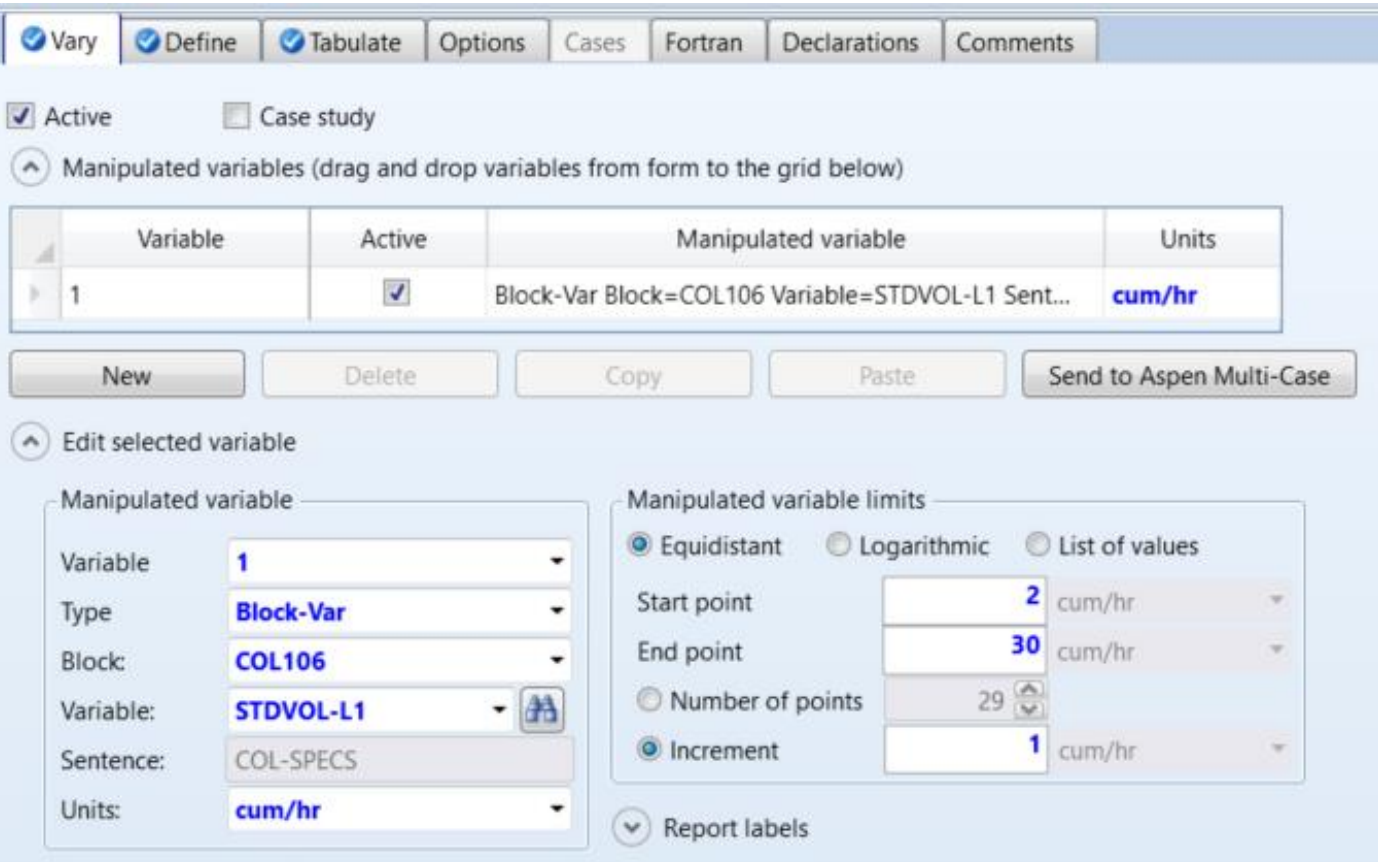

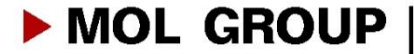

## Definition of dependent variable-ethane mass fraction of Column 106 bottom

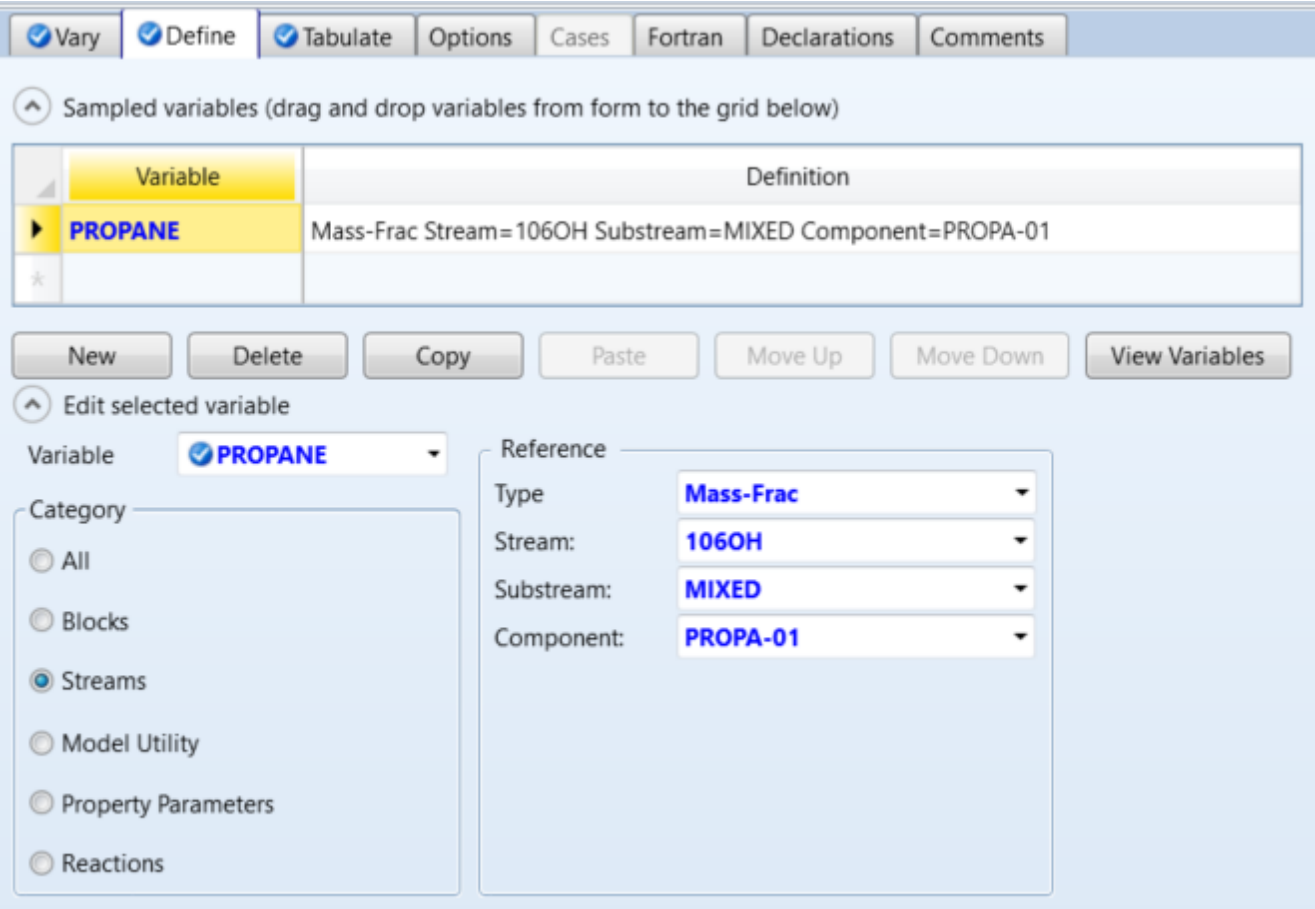

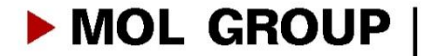

### Tabulate – fill variables

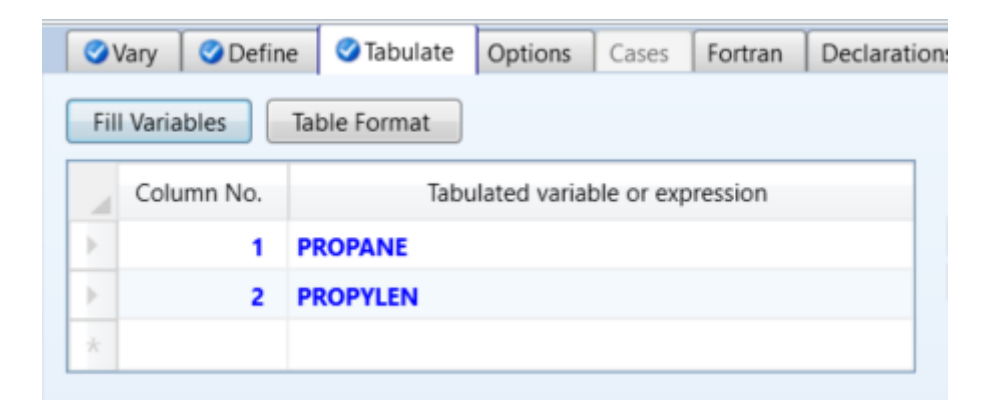

Before running case study, make sure that RadFrac column's design

specifications can be satisfied

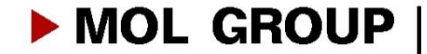

# CASE STUDY RESULTS

### Checking case study results after running simulation

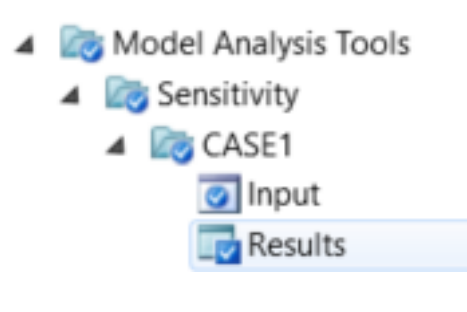

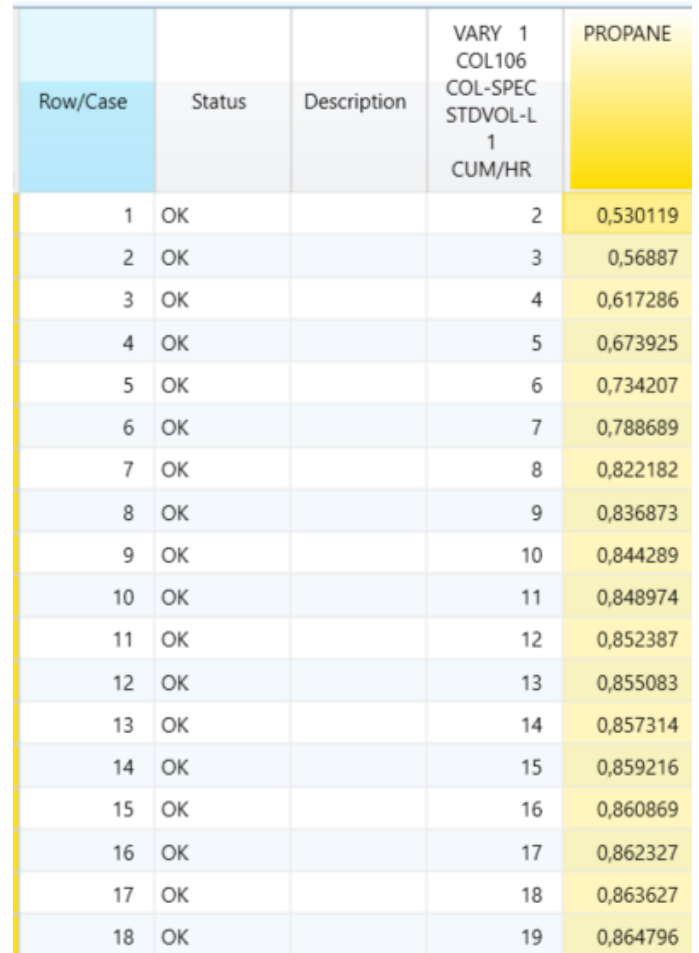

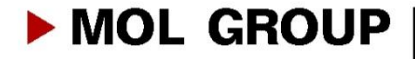

# CASE STUDY RESULTS

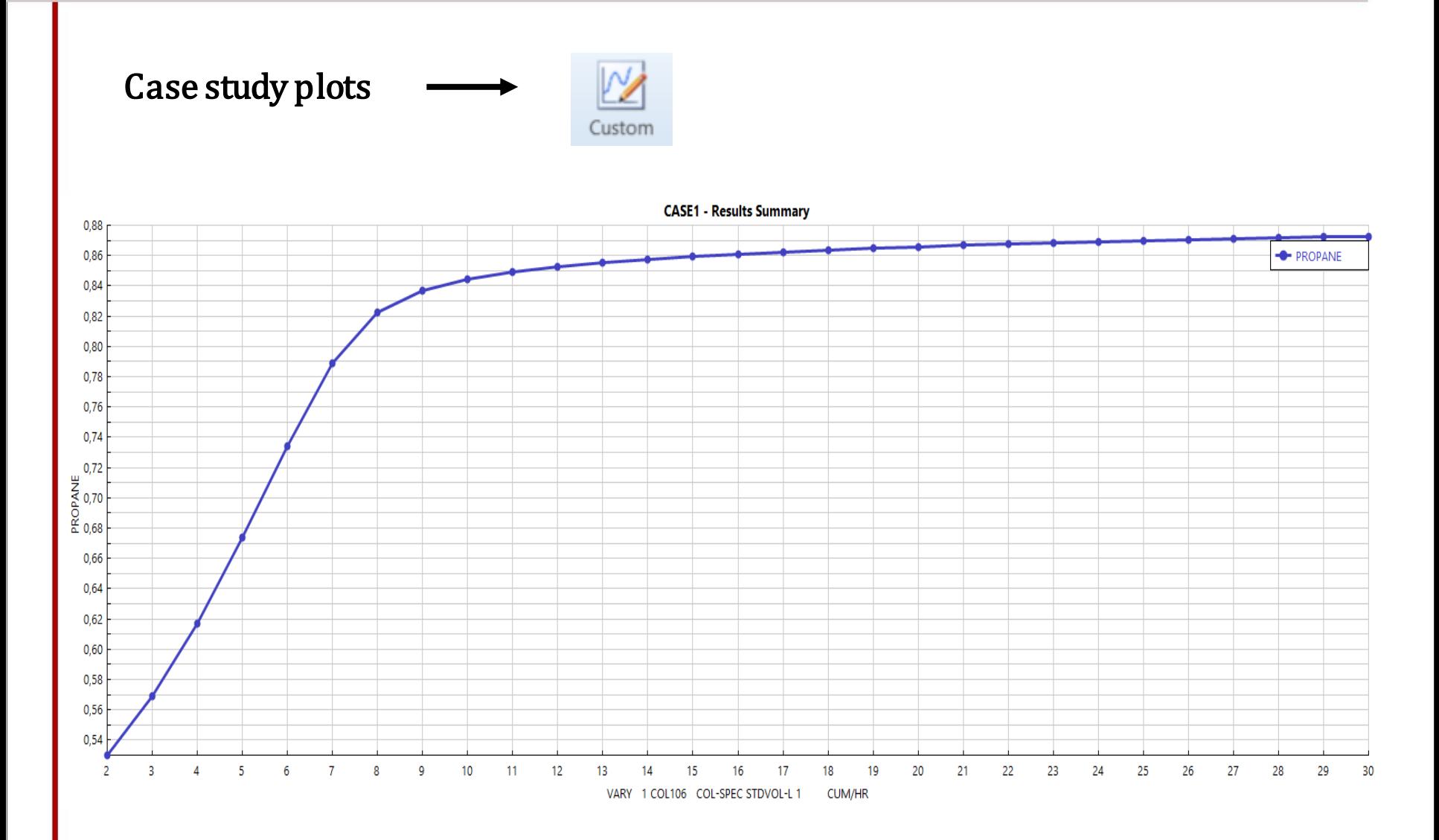

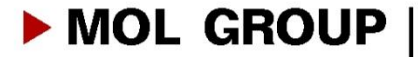